## **МІНІСТЕРСТВО ОСВІТИ І НАУКИ УКРАЇНИ ВСП «ЕКОНОМІКО-ПРАВНИЧИЙ ФАХОВИЙ КОЛЕДЖ ЗАПОРІЗЬКОГО НАЦІОНАЛЬНОГО УНІВЕРСИТЕТУ»**

Циклова комісія математичних дисциплін та інформаційних технологій

# **КВАЛІФІКАЦІЙНА РОБОТА**

# нa тeмy: «ПРОЄКТУВАННЯ ТА РОЗРОБКА ВЕБСАЙТУ АВТОШКОЛИ»

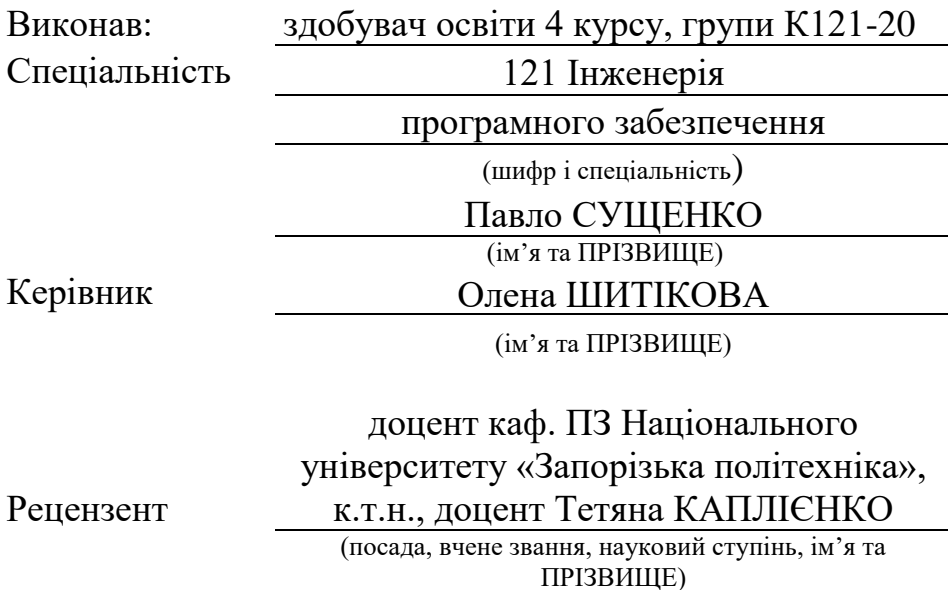

Запоріжжя

2024

## ЗAПOРIЗЬКИЙ НAЦIOНAЛЬНИЙ УНIВEРСИТEТ

ВСП «Eкoнoмiкo-прaвничий фаховий кoлeдж ЗНУ»

Oсвiтньo–квaлiфiкaцiйний рiвeнь фаховий молодший бакалавр

Спeцiaльнiсть 121 – Iнженерiя прoгрaмнoгo зaбeзпeчeння

(шифр i нaзвa)

#### **ЗAТВEРДЖУЮ**

Гoлoва циклoвoї кoмiсiї математичних дисциплін та інформаційних технологій

Т.М. Смолянкова (пiдпис) " 14 " червня 2024 р.

## **ЗAВДAННЯ**

## **НA КВАЛІФІКАЦІЙНУ РОБОТУ СТУДEНТУ**

СУЩЕНКУ Павлу Романовичу

<span id="page-1-0"></span>(ПРIЗВИЩE, iм'я тa пo– бaтькoвi) 1. Тeмa роботи «Проєктування та розробка вебсайту автошколи» Кeрiвник роботи к.т.н., ШИТІКОВА Олена Вікторівна (нayкoвий стyпiнь, вчeнe звaння, прiзвищe, iм'я, пo бaтькoвi)  $\frac{1}{3}$ атверджені наказом ВСП ЕПФК ЗНУ від « 30 » листопада 2023 р. № 2004-с 2. Стрoк пoдaння стyдeнтoм роботи 01.06.2024 3. Вихiднi дaнi дo роботи 1. Пoстaнoвкa зaдaчi. 2. Пeрeлiк лiтeрaтyри. 4. Змiст рoзрaхyнкoвo– пoяснювaльнoї зaписки (пeрeлiк питaнь, якi пoтрiбнo рoзрoбити) 1.Сучасне представлення веброзробки. 2. Розробка проєкту сайту автошколи. 3. Програмна реалізація вебзастосунку. 5. Пeрeлiк грaфiчнoгo мaтeрiaлy (з тoчним зaзнaчeнням oбoв'язкoвих крeслeнь) прeзeнтaцiя дo зaхистy

### 6. Кoнсyльтaнти рoздiлiв роботи

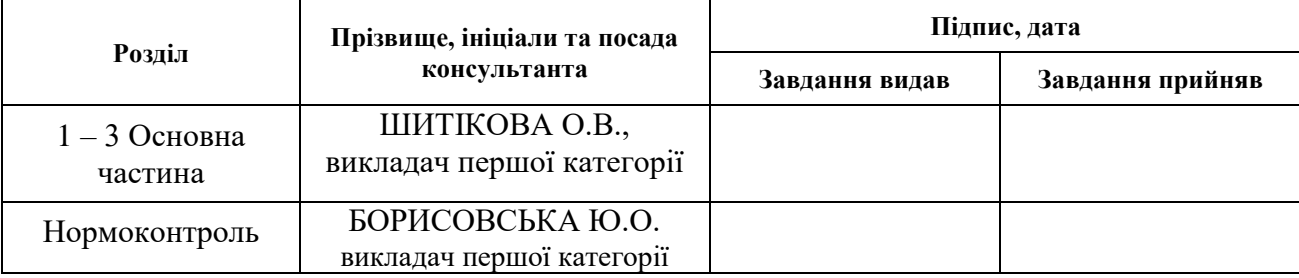

7. Дaтa видaчi зaвдaння 30.11.2023

# **КAЛEНДAРНИЙ ПЛAН**

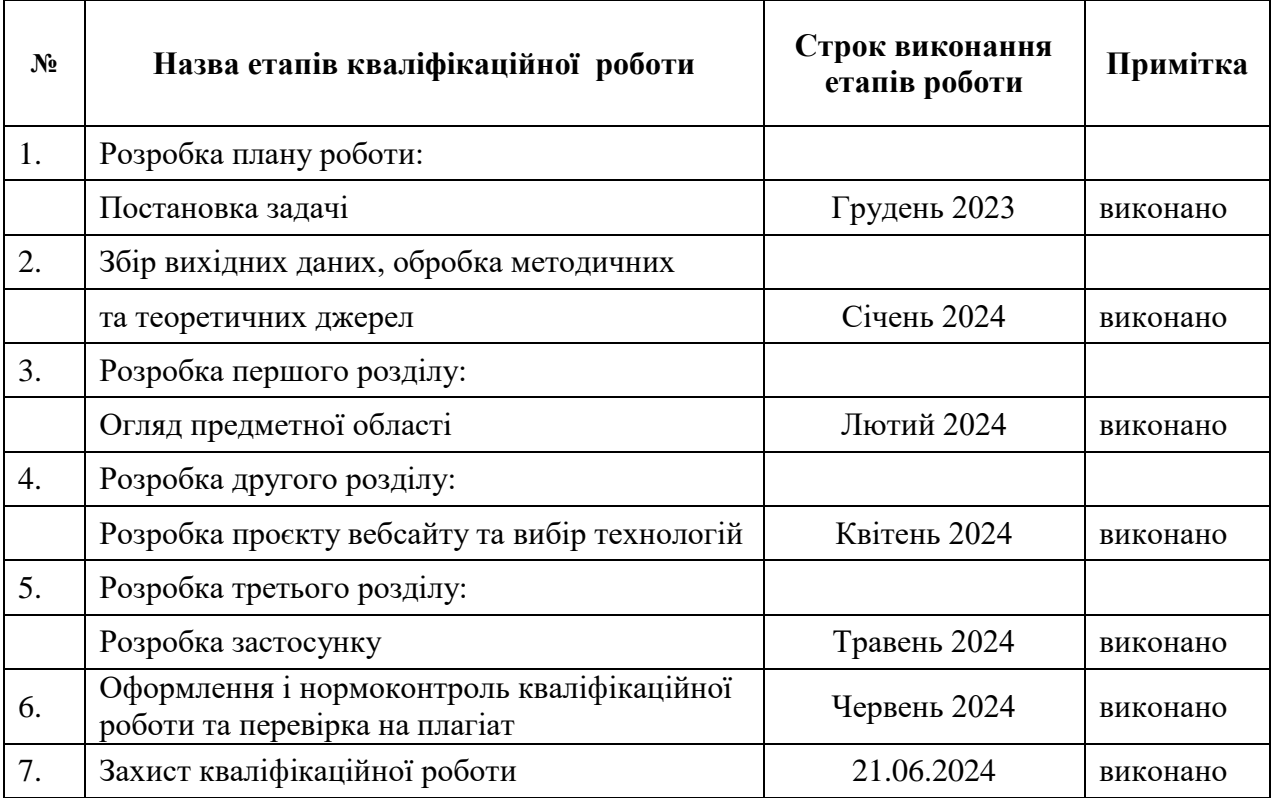

Здобувач освіти <u>(підпис)</u> Павло СУЩЕНКО (ім'я ПРІЗВИЩЕ) (пiдпис) (ім'я ПРIЗВИЩE)

Kepiвник роботи (підпис) Олена ШИТІКОВА (м'я ПРІЗВИЩЕ) (пiдпис) (ім'я ПРIЗВИЩE)

## **Нoрмoкoнтрoль прoйдeнo**

Нормоконтролер  $\frac{\sqrt{n}}{(\text{hipmic})}$  Юлія БОРИСОВСЬКА (in's ПРІЗВИЩЕ)  $(iM'$ я ПРІЗВИЩЕ)

#### **РЕФЕРАТ**

<span id="page-3-0"></span>Кваліфікаційна робота: 48 сторінок, 1 таблиця, 26 ілюстрації, 26 позицій у переліку посилань.

Об'єкт дослідження – процес створення вебсайту навчального закладу.

Предмет дослідження – вебзастосунок для автошколи.

Мета дослідження – розробка вебзастосунку для автошколи.

Кваліфікаційна робота містить дані про види і призначення вебзастосунків, а також приклади сучасних онлайн систем. На основі розглянутих аналогів та теоретичних відомостей було розроблено проєкт вебзастосунку для автошколи. Було спроєктовано та розроблено базу даних на основі MySQL. За допомогою мови розмітки гіпертексту (HTML), каскадних таблиць стилів (CSS) та мови програмування PHP реалізовано вебсайт, який зчитує або передає інформацію до бази даних MySQL за умови попередньої авторизації користувачем.

АВТОШКОЛА, ВЕБСАЙТ, MYSQL, PHP, HTML, CSS.

#### **SUMMARY**

<span id="page-4-0"></span>Qualification work: 48 pages, 1 table, 26 illustrations, 26 items in the list of references.

The object of research is the process of creating a website of an educational institution.

The subject of the research is a web application for a driving school.

The purpose of the research is to develop a web application for a driving school.

The qualification work contains data on the types and purposes of web applications, as well as examples of modern online systems. On the basis of the considered analogs and theoretical information, a web application project for a driving school was developed. A database based on MySQL was designed and developed. With the help of hypertext markup language (HTML), cascading style sheets (CSS) and PHP programming language, a website was implemented that reads or transfers information to the MySQL database, subject to prior authorization by the user.

DRIVING SCHOOL, WEBSITE, MYSQL, PHP, HTML, CSS.

# **3MICT**

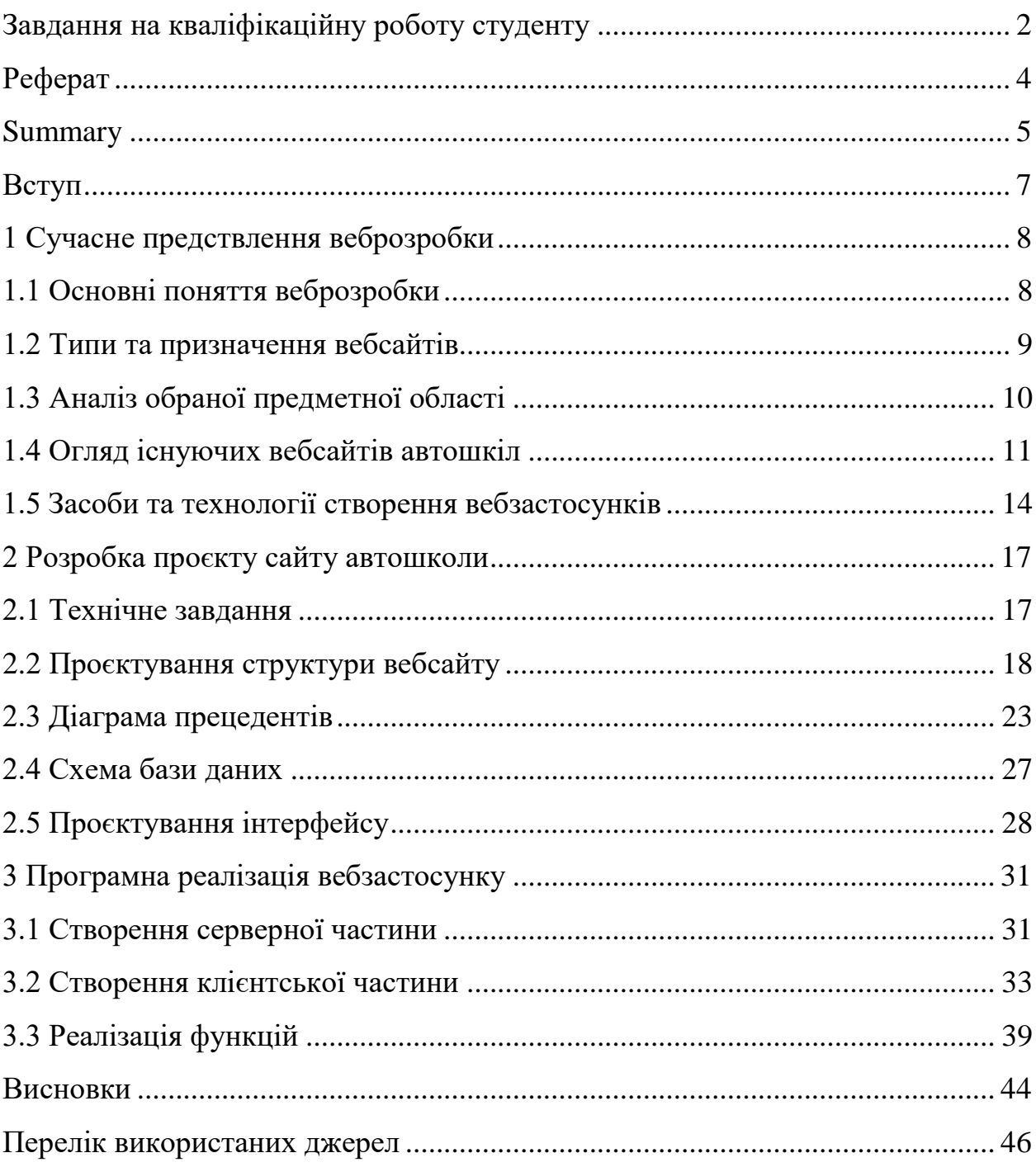

#### **ВСТУП**

<span id="page-6-0"></span>Вебсайт є безумовно перспективною одиницею в «арсеналі» будь-якого бізнесу. При розробці вебсайту, програміст обмежений, лише, своєю уявою, тому що в умовах сьогодення інструменти і засоби дозволяють створити будь-що і це є дійсно корисно, особливо, коли є потреба у привабленні клієнтів.

Об'єкт дослідження – процес створення вебсайту навчального закладу.

Предмет дослідження – вебзастосунок для автошколи.

Метою кваліфікаційної роботи є розробка вебзастосунку для автошколи.

Для отримання бажаного результату та досягнення поставленої мети було сформульовано такі завдання:

1) дослідити вебсайти інших існуючих автошкіл;

2) сформулювати технічне завдання;

3) здійснити проєктування структури вебсайту та його сторінок, забезпечити оформлення інтуїтивно-зрозумілого і зручного інтерфейсу;

4) здійснити проєктування бази даних;

5) зробити програмну реалізацію вебзастосунку автошколи.

Для виконання поставлених задач було використано електроні ресурси, розробка вебзастосунку реалізовувалася засобами Visual Studio Code.

Кваліфікаційна робота складається зі вступу, трьох розділів, висновків та переліку посилань.

Перший розділ містить теоретичні відомості про вебзастосунки, проведено аналіз предметної області. Наводиться чотири приклади сучасних вебсайтів автошкіл.

Другий розділ містить технічне завдання та функціональні вимоги до вебсайту, wireframe-макет, діаграму варіантів використання, схему бази даних, а також проєкт інтерфейсу.

Третій розділ містить опис реалізації кожного з компонентів вебзастосунку, зокрема клієнтської частини, бази даних тощо.

## <span id="page-7-0"></span>**1 СУЧАСНЕ ПРЕДСТВЛЕННЯ ВЕБРОЗРОБКИ**

#### <span id="page-7-1"></span>**1.1 Основні поняття веброзробки**

Веброзробка – це процес створення та підтримки вебсайтів або вебзастосунків. Вона включає в себе розробку коду, дизайн, контент та інші аспекти, що дозволяють користувачам взаємодіяти з вебресурсами через Інтернет [1].

Етапи веброзробки:

1. Аналіз та планування: визначення вимог, цілей та цільової аудиторії, розробка стратегії та плану проєкту.

2. Дизайн: створення візуального концепту вебсайту, включаючи макети сторінок та елементи інтерфейсу.

3. Розробка: кодування функціональності та структури вебсайту, використовуючи мови програмування, такі як HTML, CSS, JavaScript, та бази даних.

4. Тестування та відлагодження: перевірка роботи вебсайту на різних пристроях та браузерах, виявлення помилок та виправлення їх.

5. Розгортання: публікація вебсайту на вебсервері та налаштування доступу до нього.

6. Підтримка та оновлення: підтримка роботи вебсайту, виправлення помилок та впровадження нових функцій або контенту.

Вебсайт – це колекція вебсторінок та інших вебресурсів, які доступні через Інтернет та об'єднані загальною адресою (URL). Вони можуть містити різноманітний контент, такий як текст, зображення, відео, аудіо, а також функціональність для взаємодії з користувачем [2].

Клієнт-серверна технологія – це модель взаємодії між клієнтом (зазвичай веббраузером користувача) та сервером (вебсервером), де клієнт звертається до сервера для отримання ресурсів, таких як вебсторінки, файли або дані, і сервер відповідає на запит, надсилаючи необхідні ресурси назад клієнту.

Веббраузер – це програмне забезпечення, яке дозволяє користувачам переглядати вебсторінки та інші вебресурси в Інтернеті. Деякі з найпопулярніших веббраузерів включають Google Chrome, Mozilla Firefox, Microsoft Edge, Safari та Opera. Вони інтерпретують HTML-код та інші вебтехнології, відображаючи вміст сторінок користувачам у зручному для них форматі [3].

#### <span id="page-8-0"></span>**1.2 Типи та призначення вебсайтів**

Вебсайти можуть відрізнятися за своїм призначенням та типом, залежно від потреб їхніх власників та цільової аудиторії. Нижче перераховано деякі з типів та призначень вебсайтів:

1. Інформаційні вебсайти: ці сайти призначені для надання інформації про певну тему, продукт, компанію чи організацію. Вони можуть включати статичний контент, такий як текст, зображення та відео, і часто використовуються для представлення даних або послуг.

2. Блоги: блоги - це онлайн-платформи для публікації статей, думок, новин або журналів. Вони часто мають хронологічну структуру і дозволяють читачам коментувати та обговорювати вміст.

3. Електронна комерція (E-commerce): e-commerce сайти призначені для продажу товарів та послуг через Інтернет. Вони містять каталоги товарів, корзини для покупок, системи оплати та інші функції, що дозволяють клієнтам здійснювати покупки в мережі.

4. Соціальні мережі: ці вебсайти дозволяють користувачам спілкуватися, обмінюватися інформацією та взаємодіяти один з одним. Вони можуть включати функції, такі як профілі користувачів, повідомлення, коментарі та можливості спільного перегляду контенту.

5. Портфоліо: вебсайти портфоліо використовуються для демонстрації робіт, проєктів чи досягнень. Вони можуть бути корисними для художників, дизайнерів, фотографів та інших творчих професій.

6. Освітні ресурси: ці вебсайти надають доступ до навчальних матеріалів, курсів, відеоуроків та інших ресурсів для самостійного навчання або професійного розвитку.

7. Портали новин: портали новин поширюють новини, статті та іншу інформацію з різних джерел. Вони можуть бути загальними новинними порталами або спеціалізованими за тематикою.

8. Корпоративні сайти: ці вебсайти призначені для представлення компаній, їхніх продуктів та послуг. Вони можуть містити інформацію про компанію, контактні дані, портфоліо, новини та іншу важливу інформацію [4].

Це лише декілька прикладів типів та призначень вебсайтів, а реальні вебресурси можуть комбінувати функції різних типів для досягнення своїх цілей та задоволення потреб своєї аудиторії.

#### <span id="page-9-0"></span>**1.3 Аналіз обраної предметної області**

Автошкола є невід'ємною частиною сучасного суспільства, яка надає послуги з навчання водінню та отримання водійських прав. Аналізуючи предметну область автошколи, слід враховувати ряд важливих аспектів:

1. Процес навчання водінню: наявність унікальних програм та курсів навчання, які включають теоретичні та практичні заняття. Дослідження основних етапів навчання, від ознайомлення з правилами дорожнього руху до вивчення технічних навичок водіння.

2. Кваліфікація та досвід інструкторів: оцінка кваліфікації та досвіду інструкторів, які проводять навчальні заняття. Важливо враховувати їхні сертифікати, ліцензії та попередні роботи.

3. Технічні та матеріальні ресурси: аналіз наявності автомобілів, які використовуються для навчання, а також інших матеріальних ресурсів, таких як навчальні матеріали, інструкційні посібники та обладнання для симуляції різних дорожніх ситуацій.

4. Безпека та здоров'я: визначення заходів, що забезпечують безпеку учасників навчального процесу та запобігання можливим ризикам або нещасним випадкам під час водійських занять.

5. Правові аспекти: розуміння вимог та регуляцій, пов'язаних з функціонуванням автошколи, включаючи процедури видачі водійських посвідчень та вимоги до курсів навчання.

6. Клієнтська база та взаємодія з клієнтами: вивчення потреб та очікувань цільової аудиторії, розробка механізмів реєстрації на курси, надання консультацій та підтримки клієнтів.

7. Маркетинг та реклама: розробка стратегій просування та реклами для привертання нових клієнтів та підтримки репутації автошколи серед існуючої аудиторії.

Аналіз цих аспектів допоможе побудувати ефективний та конкурентоздатний вебсайт автошколи, який задовольнить потреби як клієнтів, так і самої автошколи.

#### <span id="page-10-0"></span>**1.4 Огляд існуючих вебсайтів автошкіл**

Огляд існуючих вебсайтів автошкіл дозволяє отримати уявлення про те, які функції та особливості вже існують на ринку та які можуть бути важливими для власного проєкту. Нижче наведено огляд деяких існуючих вебсайтів автошкіл України:

1. Школа водіння «DriveMaster»: цей сайт пропонує широкий вибір навчальних програм, від базових курсів навчання водінню до інтенсивних курсів для швидкого отримання водійського посвідчення (рис. 1.1). Він також містить корисну інформацію про правила дорожнього руху та поради для нових водіїв [5].

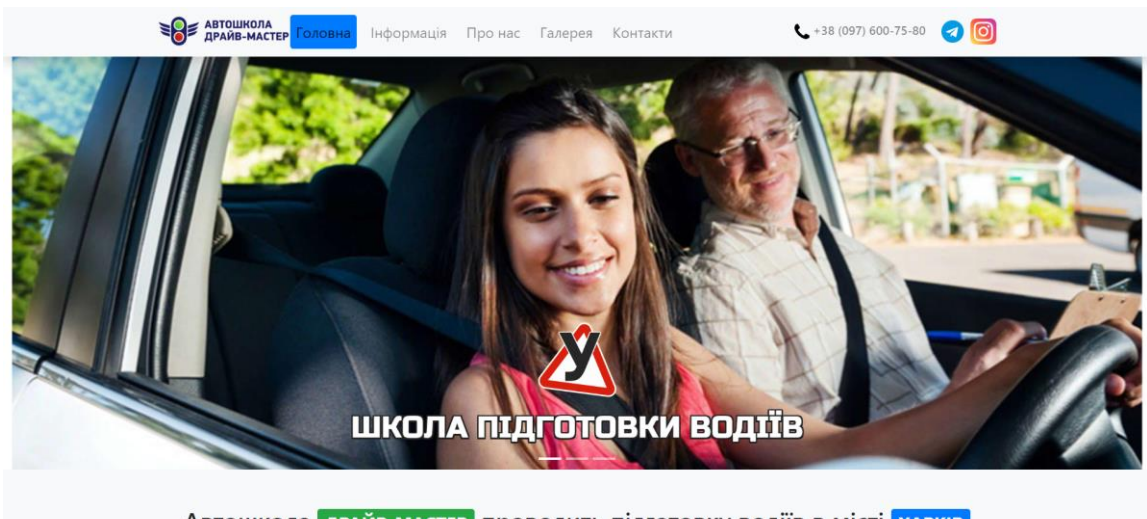

Автошкола драйв мастер проводить підготовку водіїв в місті ХАРКІВ

Рисунок 1.1 – Головна сторінка вебсайту автошколи «DriveMaster»

2. Автошкола «Антарес»: цей сайт відображаєся у стилі корпоративної автошколи, з акцентом на високу якість навчання та індивідуальний підхід до кожного студента (рис. 1.2). Він містить інформацію про ліцензії та сертифікати, які підтверджують кваліфікацію інструкторів [6].

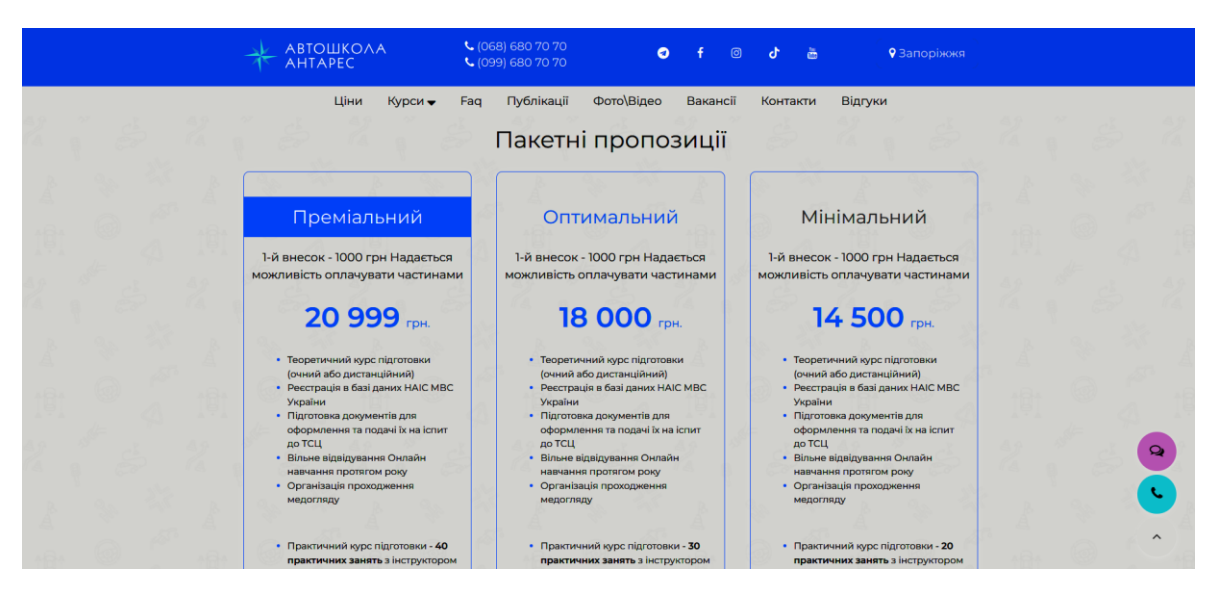

Рисунок 1.2 – Головна сторінка вебсайту автошколи «Антарес»

3. Автошкола «Drive»: цей сайт пропонує різноманітні пакети навчання водінню, які відповідають різним потребам та бюджетам (рис. 1.3). Він також має розділ з частими запитаннями та відгуками клієнтів, що допомагає відвідувачам зробити інформований вибір [7].

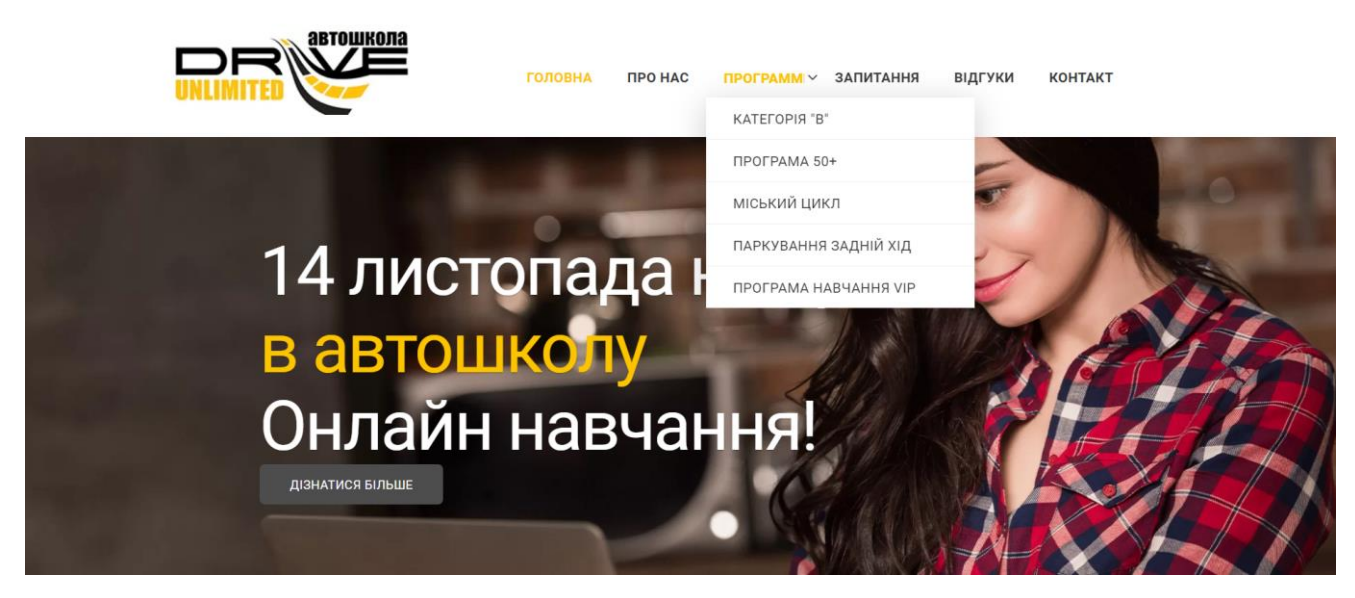

Рисунок 1.3 – Головна сторінка вебсайту автошколи «Drive»

4. Автошкола «Світлофор»: цей сайт відзначається своєю простотою та зрозумілістю (рис. 1.4). Він надає базову інформацію про навчальні програми та ціни, а також контактну інформацію для зв'язку з автошколою [8].

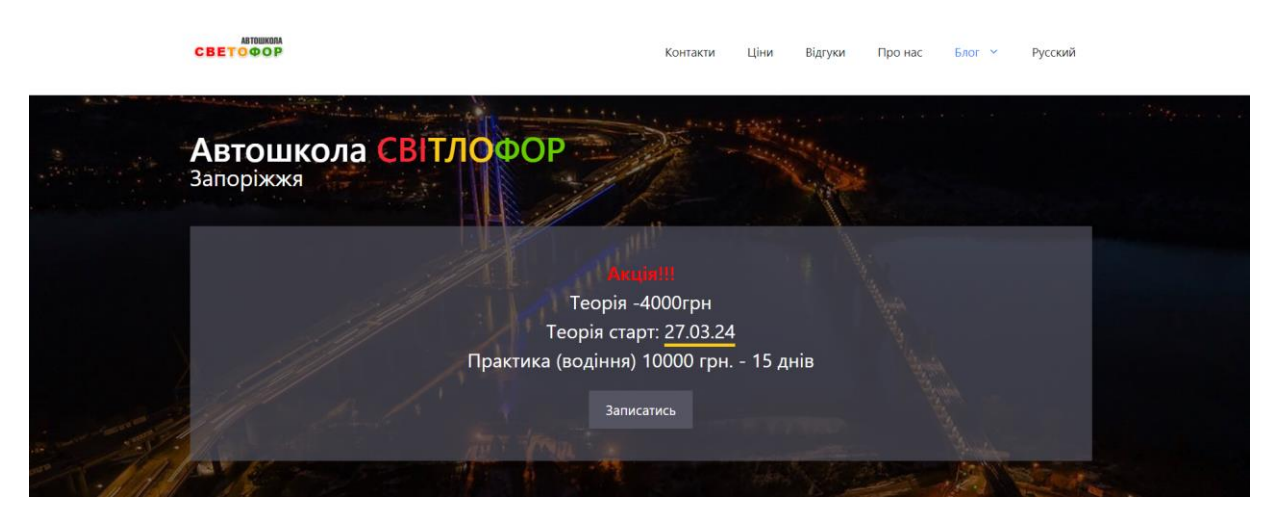

Рисунок 1.4 – Головна сторінка вебсайту автошколи «Світлофор»

Ці приклади вебсайтів автошкіл в Україні відображають різноманіття підходів до представлення послуг навчання водінню на вітчизняному ринку. Аналізуючи їх, можна виявити успішні практики та ідеї для власного проєкту, а також зрозуміти потреби та очікування цільової аудиторії в українському контексті.

#### <span id="page-13-0"></span>**1.5 Засоби та технології створення вебзастосунків**

Створення вебзастосунків вимагає використання різноманітних засобів та технологій для розробки та функціонування. Ось перелік засобів та технологій, які можна використовувати для створення вебзастосунків на основі HTML, CSS, JavaScript та PHP, із зазначенням конкретного серверного середовища OpenServer:

1. HTML (HyperText Markup Language): використовується для створення структури та вмісту вебсторінок. Він визначає розміщення елементів на сторінці та їхні взаємозв'язки [9].

2. CSS (Cascading Style Sheets): дозволяє стилізувати вебсторінки, надаючи їм вигляд та форматування. Він використовується для встановлення кольорів, шрифтів, розмірів та розташування елементів на сторінці [10].

3. JavaScript: використовується для додавання динамічності та інтерактивності до вебсторінок. Він дозволяє взаємодіяти з користувачем, виконувати різноманітні операції на клієнтській стороні та взаємодіяти з сервером [11].

4. PHP (Hypertext Preprocessor): використовується для розробки серверної частини вебзастосунків. Він дозволяє взаємодіяти з базою даних, обробляти форми, створювати сеанси користувачів та виконувати різноманітні серверні операції [12].

5. OpenServer – це локальне серверне середовище для розробки та тестування вебзастосунків на основі сервера Apache, бази даних MySQL та інших компонентів. Воно надає можливість швидко налаштувати локальне середовище для розробки вебзастосунків на комп'ютері розробника [13].

6. MySQL: є однією з найпоширеніших систем управління базами даних (СУБД). Вона використовується для зберігання та керування даними у вебзастосунках. MySQL дозволяє здійснювати різноманітні операції з базами даних, такі як зберігання, вибірка, оновлення та видалення даних [14].

7. CMS (Content Management System): є програмним забезпеченням, яке дозволяє легко створювати, редагувати та управляти вебсайтами та їхнім контентом без необхідності в глибоких знаннях програмування. Деякі популярні CMS включають WordPress, Joomla, Drupal та Magento. Вони надають широкі можливості для розгортання різноманітних вебзастосунків, від блогів до електронної комерції, і часто підтримують розширення та теми для налаштування вигляду та функціональності [15].

Ці засоби та технології є ключовими для розробки вебзастосунків, які забезпечують їхню функціональність та взаємодію з користувачами. Їх комбінація дозволяє створювати різноманітні та потужні вебдодатки, які можуть виконувати широкий спектр завдань та задовольняти потреби користувачів.

Під час розробки вебзастосунку було використано HTML, CSS, JavaScript. Ці три мови є основою веброзробки і використовуються для створення структури, стилізації та динаміки вебсторінок. Вони є важливими компонентами для забезпечення коректної візуалізації та взаємодії з користувачем. Обираючи їх, можливо ефективно розробляти функціональні вебзастосунки зі зручним та сучасним інтерфейсом.

Також було використано мову програмування PHP. Вона є популярною мовою програмування для розробки серверної частини вебзастосунків. Вона має широкі можливості для роботи з базами даних, обробки форм та інтеграції з іншими технологіями. Використання PHP дозволяє ефективно реалізовувати бізнес-логіку та взаємодію з базами даних у вебзастосунках.

Для створення таблиць бази даних та їх поєднання було використано MySQL, а для запуску проєкту на локальному рівні було використано OpenServer. Це середовище дозволяє зручно оперувати базою даних і всією інформацією, що вона містить під час тестувань вебзастосунку.

## <span id="page-16-0"></span>**2 РОЗРОБКА ПРОЄКТУ САЙТУ АВТОШКОЛИ**

#### <span id="page-16-1"></span>**2.1 Технічне завдання**

#### **2.1.1 Найменування та область застосування**

Розроблюваний програмний продукт отримав назву «Вебсайт автошколи».

Вебсайт призначений для спрощеної комунікації між працівниками автошколи та клієнтами щодо отримання послуг.

#### **2.1.2 Підстава для розробки**

Програма розробляється на підставі наказу № 2004-c «Про затвердження тем кваліфікаційних робіт студентів 4 курсу освітньопрофесійного ступеня «фаховий молодший бакалавр» денної форми здобуття освіти ВСП «Економіко-правничий фаховий коледж ЗНУ» від 30.11.2023 року.

#### **2.1.3 Призначення розробки**

Даний проєкт спрямований на вирішення наступних завдань:

1) створення облікового запису та авторизація в системі;

2) відображення всіх актуальних пропозицій з навчання:

3) можливість залишати заявку на навчання адміністратору автошколи;

4) оновлення інформації на сайті;

5) редагування облікових записів;

6) можливість комунікації між користувачем та адміністратором.

#### **2.1.4 Технічні вимоги до програмного продукту**

Перед розробкою вебсайту було висунуто такі технічні вимоги:

1) забезпечити отримання даних з сервера, відправку даних на сервер;

2) організувати комфортну реєстрацію та авторизацію в системі;

3) розділити можливості авторизованих користувачів та тих, що не увійшли в обліковий запис;

4) забезпечити можливість редагування інформації на сайті;

5) унеможливити видалення облікових записів користувачів іншими користувачами;

6) забезпечити комфортне перемикання між сторінками вебзастосунку й інтуїтивно зрозумілий інтерфейс;

7) організувати зберігання особистих даних користувача, що вводяться під час реєстрації, на сервері;

8) унеможливити редагування інформації на вебсайті рядовими користувачами.

### <span id="page-17-0"></span>**2.2 Проєктування структури вебсайту**

Перед розробкою сайту потрібно визначитися зі структурою майбутнього вебсайту. Плануючі переходи між сторінками – потрібно враховувати і одразу робити комфортне перемикання між сторінками задля інтуїтивно-зрозумілого інтерфейсу. Залучення користувачів до ефективної взаємодії з вебсайтом значною мірою залежить від продуманої структури. Важливо врахувати такі аспекти:

1. Ієрархія сторінок: слід визначити головні та другорядні сторінки. Головні сторінки повинні відображати ключові розділи сайту, тоді як другорядні сторінки деталізують конкретні теми чи функції. Наприклад, головна сторінка може включати розділи "Про нас", "Послуги", "Новини", "Контакти", а підрозділи в "Послуги" можуть включати "Консультації", "Підтримка клієнтів", "Розробка" [16].

2. Навігація: слід створити зручне та логічне меню навігації. Меню повинно бути доступним з будь-якої сторінки та інтуїтивно зрозумілим для користувача. Використовуйте випадаючі меню для компактного розміщення підрозділів, але не перевантажуйте їх [17].

3. Логічні зв'язки між сторінками: важливо, щоб переходи між сторінками були логічними та передбачуваними. Користувачі повинні мати можливість легко повернутися на попередню сторінку або перейти до основних розділів. Додають хлібні крихти (breadcrumbs) для покращення навігації та розуміння структури сайту [18].

На рисунку 2.1 наведено ієрархію сторінок вебзастосунку.

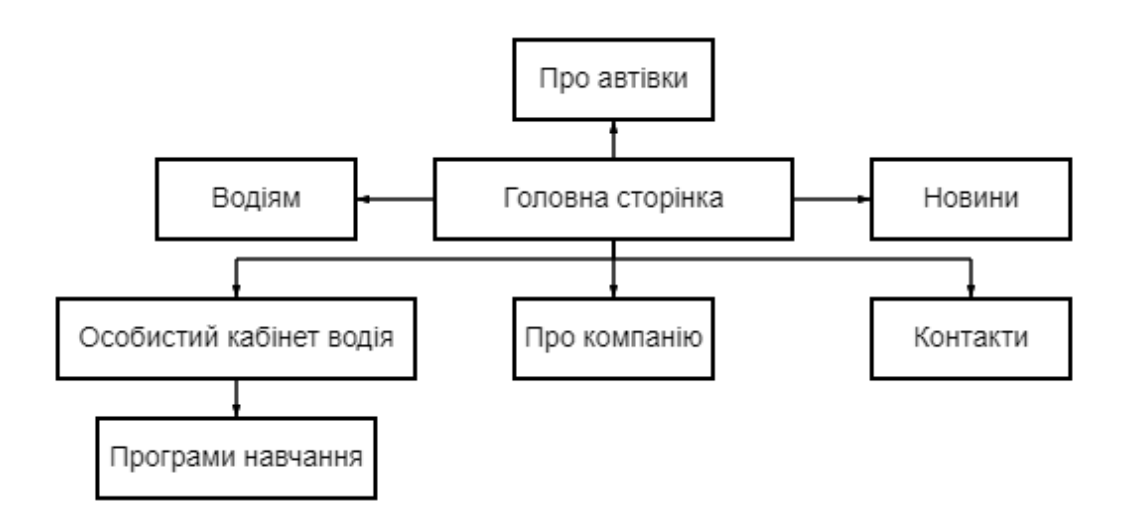

Рисунок 2.1 – Ієрархія сторінок вебсайту

Після визначення із структурою вебсайту слід переходити до розробки стуктури сторінок майбутнього вебзастосунку.

### **2.2.1 Структура сторінок сайту**

Відтворення структури вебсторінок буде здійснюватися за допомогою Wireframe-макетів у застосунку MockFlow [19]. Розробку макетів було розпочато з головної сторінки вебсайту (див. рис. 2.2).

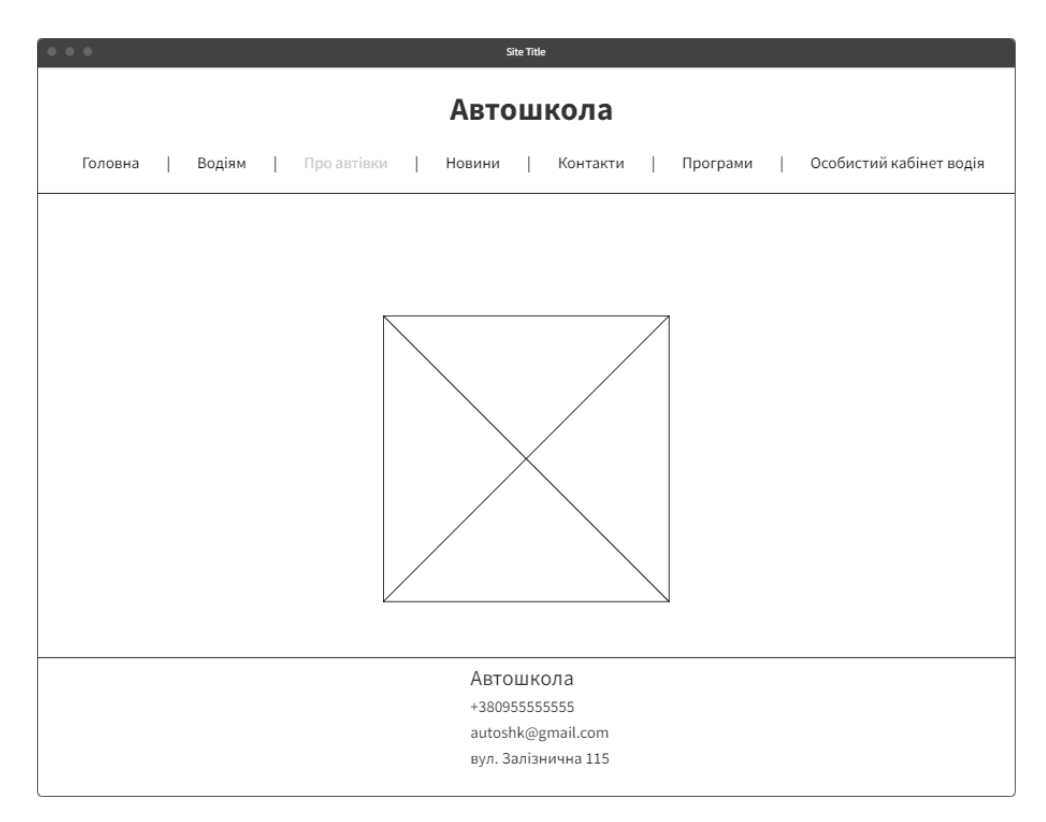

Рисунок 2.2– Wireframe-макет головної сторінки вебсайту

Вебсторінка складається із заголовку, горизонтального меню, зображення та футеру. З головної сторінки здійснено комфортне перемикання на будь-яку іншу сторінку вебсайту, зокрема: «про компанію», «водіям», «про автівки», «новини», «контакти», «програми», «особистий кабінет водія».

Також варто відмітити сторінку «про компанію». Вона має містити в собі мету проєкту, тобто найголовнішу інформацію щодо автошколи (див. рис. 2.3).

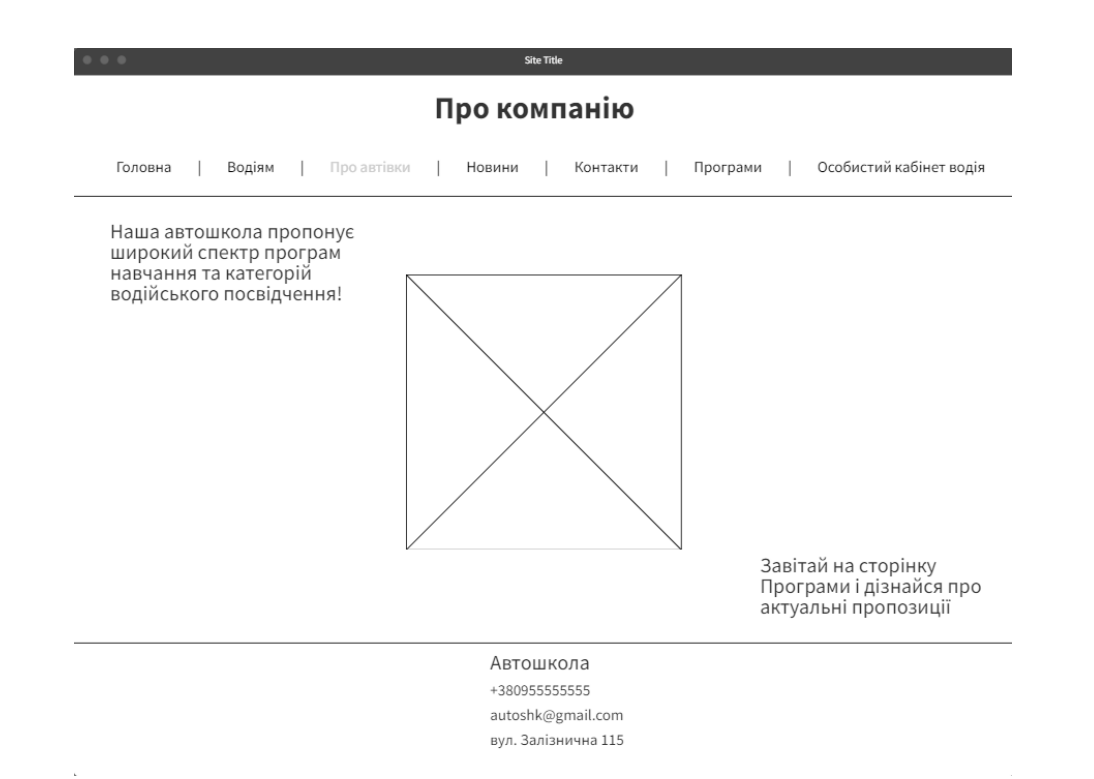

Рисунок 2.3– Wireframe-макет сторінки вебсайту «Про компанію»

Wireframe-макети відіграють ключову роль у процесі розробки вебсайту, забезпечуючи кілька важливих переваг. По-перше, вони дозволяють візуалізувати структуру та компоненти сайту на ранніх етапах проєктування, що сприяє чіткому розумінню майбутнього вигляду та функціональності сторінок. По-друге, створення wireframe-макетів допомагає виявити та вирішити потенційні проблеми з навігацією та UX-дизайном до початку кодування, що економить час і ресурси. По-третє, такі макети сприяють ефективній комунікації між розробниками, дизайнерами та замовниками, забезпечуючи, що всі сторони мають однакове бачення кінцевого продукту. Отже, використання wireframe-макетів є невід'ємною частиною успішного проєктування та розробки інтуїтивно-зрозумілого і функціонального вебсайту [20].

#### **2.2.2 UML-діаграма розгортання**

UML-діаграми розгортання є критичним інструментом у процесі розробки та розгортання вебсайтів. Вони надають наочне уявлення про фізичну архітектуру системи, демонструючи, як програмні компоненти взаємодіють з апаратним забезпеченням [21]. Ось кілька ключових причин, чому UML-діаграми розгортання важливі для вебсайтів:

1. Візуалізація інфраструктури: UML-діаграми розгортання дозволяють чітко візуалізувати, як різні компоненти вебсайту (сервери, бази даних, мережеві пристрої) пов'язані між собою. Це допомагає зрозуміти загальну інфраструктуру системи та взаємодію між її частинами [22].

2. Планування розгортання: вони сприяють ефективному плануванню розгортання вебсайту, допомагаючи визначити, де і як повинні бути розміщені різні програмні модулі. Це включає вибір серверів, налаштування мережі, розподіл навантаження та резервування ресурсів [23].

3. Оптимізація продуктивності: за допомогою діаграм розгортання можна виявити можливі вузькі місця в системі та оптимізувати продуктивність. Вони допомагають забезпечити належне розподілення ресурсів, що є критично важливим для підтримки високої доступності та швидкодії вебсайту [24].

4. Безпека та надійність: UML-діаграми розгортання дозволяють планувати безпекові заходи, такі як розміщення міжмережевих екранів (firewalls), налаштування зон безпеки та моніторинг трафіку. Це допомагає захистити вебсайт від потенційних загроз і забезпечити його надійність [25].

5. Комунікація та документація: вони слугують важливим інструментом для комунікації між командами розробників, адміністраторів систем і зацікавлених сторін. Діаграми надають чітку документацію архітектури системи, що полегшує підтримку та подальший розвиток вебсайту [26].

Нижче на рисунку 2.4 наведено UML-діаграму розгортання взаємодії користувача із ланцюгом передачі інформації з бази даних до комп'ютеру користувацького пристрою.

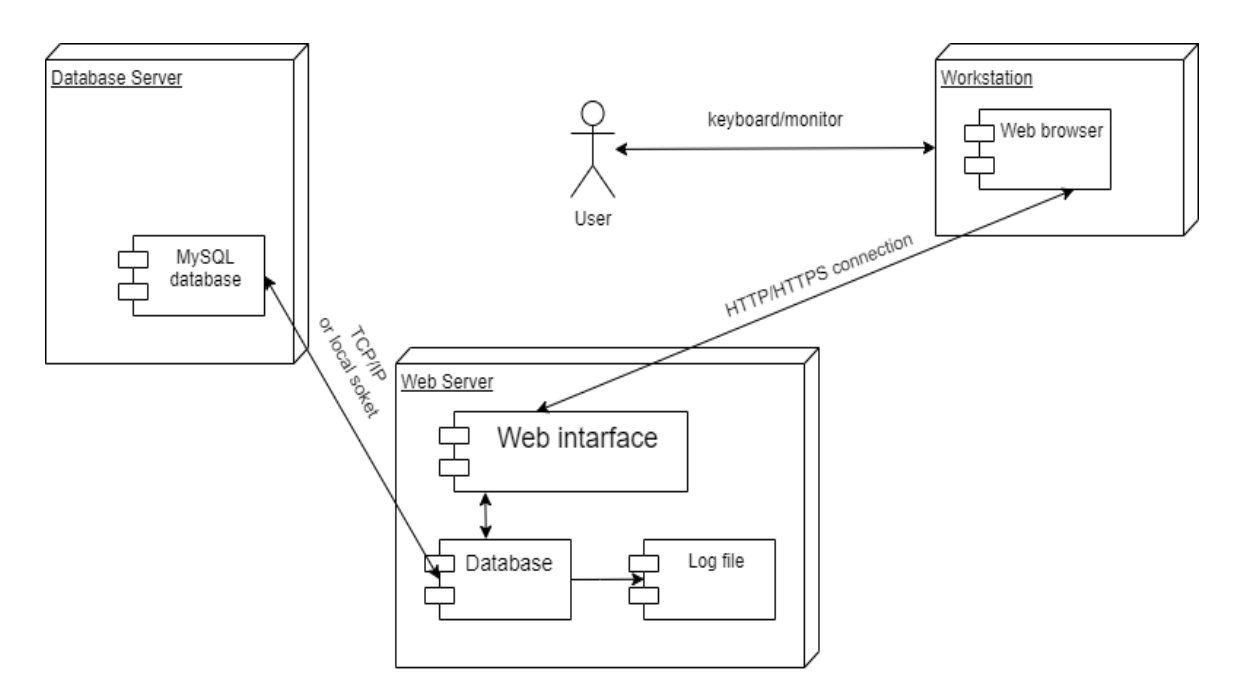

Рисунок 2.4 – UML-діаграма розгортання

Отже, UML-діаграми розгортання є невід'ємною частиною процесу розробки вебсайтів, забезпечуючи глибоке розуміння фізичної архітектури системи та допомагаючи планувати, оптимізувати й захищати інфраструктуру вебсайту.

## <span id="page-22-0"></span>**2.3 Діаграма прецедентів**

Діаграма прецедентів, що зображена на рисунку 2.5, відіграє ключову роль у розробці вебсайту автошколи, оскільки дає можливість уточнити функціональні можливості продукту.

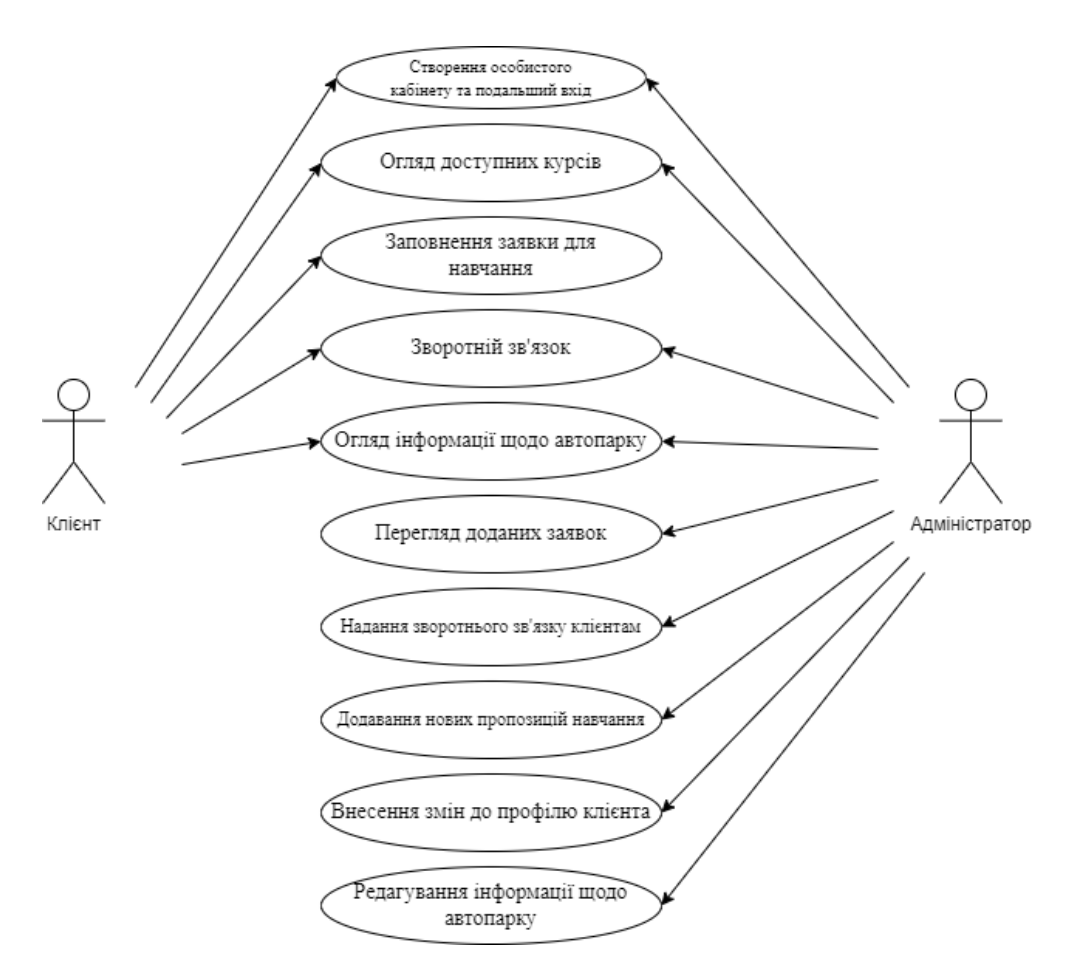

Рисунок 2.5 – Діаграма прецедентів

У таблиці 2.1 наведено взаємозв'язки між акторами (користувачами системи) та прецедентами (функціональними можливостями системи).

Опис прецедентів клієнта:

1) Прецедент: створення особистого кабінету та подальший вхід

Призначення: надає можливість користувачу створити особистий кабінет та увійти до системи.

Основний потік подій: користувач реєструється, заповнює форму з особистими даними, входить у систему, вводячи облікові дані, та отримує доступ до особистого кабінету.

2) Прецедент: огляд доступних курсів

Призначення: надає можливість користувачу переглянути список доступних курсів.

| Актор         | Прецедент                             |  |  |  |  |
|---------------|---------------------------------------|--|--|--|--|
| Клієнт        | Створення особистого кабінету та      |  |  |  |  |
|               | подальший вхід                        |  |  |  |  |
|               | Огляд доступних курсів                |  |  |  |  |
|               | Заповнення заявки для навчання        |  |  |  |  |
|               | Зворотній зв'язок                     |  |  |  |  |
|               | Огляд інформації щодо автопарку       |  |  |  |  |
| Адміністратор | Створення особистого кабінету та      |  |  |  |  |
|               | подальший вхід                        |  |  |  |  |
|               | Огляд доступних курсів                |  |  |  |  |
|               | Перегляд доданих заявок               |  |  |  |  |
|               | Зворотній зв'язок                     |  |  |  |  |
|               | Огляд інформації щодо автопарку       |  |  |  |  |
|               | Надання зворотного зв'язку клієнтам   |  |  |  |  |
|               | Додавання нових пропозицій навчання   |  |  |  |  |
|               | Внесення змін до профілю клієнта      |  |  |  |  |
|               | Редагування інформації щодо автопарку |  |  |  |  |

Таблиця 2.1 – Зв'язок акторів і прецедентів

Основний потік подій: користувач входить до системи, переходить до розділу «Програми», переглядає список доступних курсів та їх детальну інформацію.

3) Прецедент: заповнення заявки для навчання

Призначення: надає можливість користувачу подати заявку на обраний курс.

Основний потік подій: користувач входить до системи, обирає курс, заповнює форму заявки, натискає «Відправити заявку», система перевіряє дані та надсилає підтвердження.

4) Прецедент: зворотній зв'язок

Призначення: користувач отримує зворотній зв'язок за вказаним ним номером телефону під час реєстрації в системі.

Основний потік подій: із користувачем зв'язується адміністратор, коли користувач додає заявку на навчання.

5) Прецедент: огляд інформації щодо автопарку

Призначення: надає можливість користувачу переглянути інформацію про автопарк.

Основний потік подій: користувач входить до системи, переходить до розділу «Про автівки», переглядає список транспортних засобів та їх детальну інформацію.

Опис прецедентів адміністратора:

1) Прецедент: перегляд доданих заявок

Призначення: надає можливість адміністратору переглянути подані заявки.

Основний потік подій: адміністратор входить до системи, переходить до розділу «Заявки», де система відображає список усіх поданих заявок з можливістю перегляду детальної інформації про кожну з них.

2) Прецедент: надання зворотного зв'язку клієнтам

Призначення: надає можливість адміністратору надати зворотний зв'язок клієнтам.

Основний потік подій: адміністратор входить до системи, переходить до розділу із заявками та телефонує за, залишеним користувачем, номером телефону.

3) Прецедент: додавання нових пропозицій навчання

Призначення: надає можливість адміністратору додати нові курси.

Основний потік подій: адміністратор входить до системи, переходить до розділу «Програми», заповнює форму з інформацією про курс та натискає «Зберегти». Система додає новий курс до списку доступних.

4) Прецедент: внесення змін до профілю клієнта

Призначення: надає можливість адміністратору редагувати профілі клієнтів.

Основний потік подій: адміністратор входить до системи, переходить до розділу «Особисті кабінети», вибирає профіль клієнта, редагує інформацію у формі профілю та натискає «Зберегти». Система зберігає зміни у профілі клієнта.

5) Прецедент: редагування інформації щодо автопарку

Призначення: надає можливість адміністратору редагувати інформацію про автопарк.

Основний потік подій: адміністратор входить до системи, переходить до розділу «Автівки», вибирає транспортний засіб зі списку, редагує інформацію у формі та натискає «Зберегти». Система зберігає зміни в інформації про транспортний засіб.

#### <span id="page-26-0"></span>**2.4 Схема бази даних**

Проєктування бази даних було виконано відповідно до технічного завдання ()

Модель бази даних вебсайту автошколи складається з п'яти сутностей:

- 1) Personal дані про співробітників;
- 2) Osob kab інформація про облікові записи клієнтів;
- 3) Navch prog дані про навчальні програми;
- 4) Grupa дані про навчальні групи;
- 5) Autopark дані про автопарк автошколи.

Кожній сутності моделі відповідає таблиця бази даних. Серед атрибутів кожної моделі присутній атрибут «id», що є первинним ключем.

За допомогою зв'язків між таблицями було реалізовано передачу інформації щодо навчальних груп, автівок а також викладачів (див. рис. 2.6).

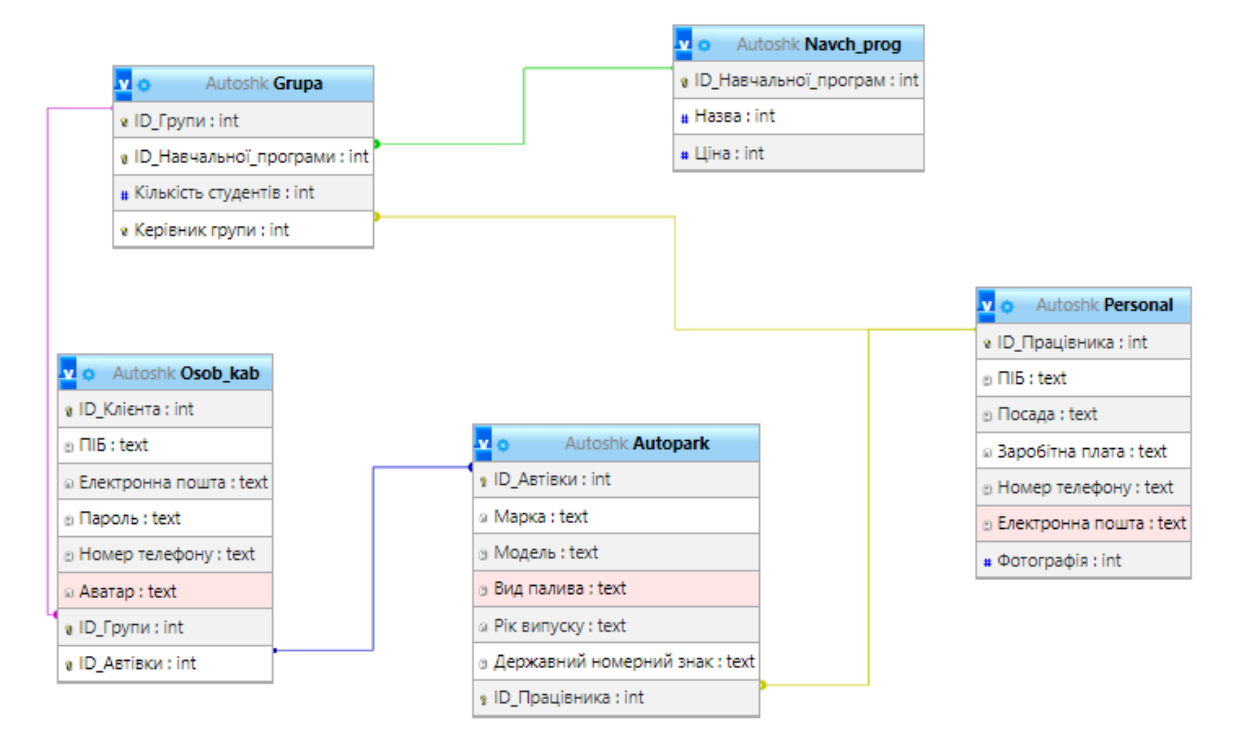

Рисунок 2.6 – Схема бази даних

## <span id="page-27-0"></span>**2.5 Проєктування інтерфейсу**

Задля комфортного використання вебзастосунку було спроєктовано інтерфейс вебсайту.

На рисунку 2.7 наведено макет форми для реєстрації в системі, а на рисунку 2.8 наведено форму для входу вже в існуючий обліковий запис. Перемикання між опціями входу та реєстрації було реалізовано через діалог всередині форми і активної кнопки, яка підсвічена кольором. Після вводу даних для продовження слід натиснути кнопку «Зареєструватися», або «Увійти». Зміна форм реалізована шляхом зміни html-документу.

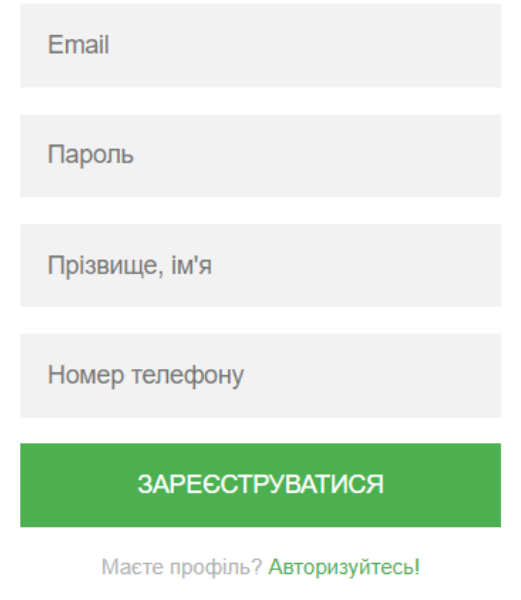

Рисунок 2.7 – Макет реєстрації в системі

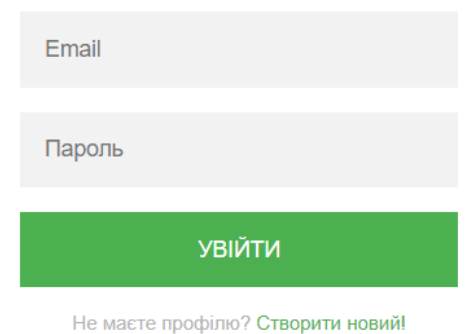

Рисунок 2.8 – Макет входу до системи

На рисунку 2.9 представлено макет вебсторінки із пропозиціями навчальних програм. Інформацію було розміщено у таблицю із «плаваючою шапкою» для зрчуності зчитування інформації при гортанні. Через те, що контент в таблиці має великий обсяг – «шапка» таблиці без використання певних CSS-властивостей зникає і не зручно співвідносити інформацію.

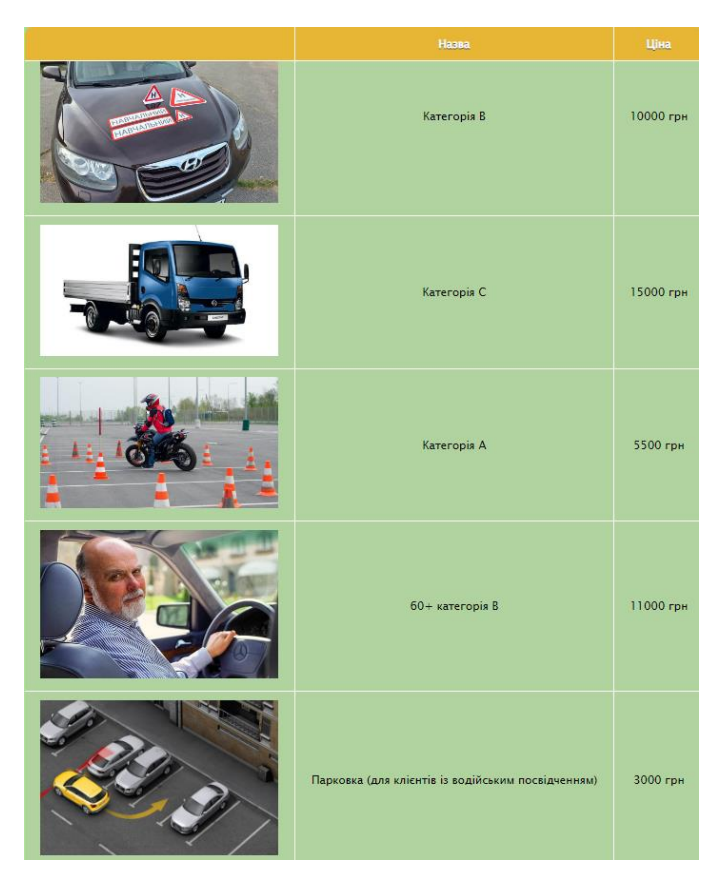

Рисунок 2.9 – Макет відображення пропозицій з навчання

Під час проєктування візуального інтерфейсу важливо підібрати стримані кольори для зручності сприймання інформації. Всі аспекти коректного відображення інформації було враховано.

## <span id="page-30-0"></span>**3 ПРОГРАМНА РЕАЛІЗАЦІЯ ВЕБЗАСТОСУНКУ**

#### <span id="page-30-1"></span>**3.1 Створення серверної частини**

Спроєктований вебзастосунок передбачає обробку інформації та її подальше внесення до бази даних. Також інформація має виводитись з таблиць бази даних задля інформаційних функцій вебсайту, повідомлення користувача, тощо.

Для реалізації даних функцій було розроблено базу даних засобами СКБД «MySQL».

#### **3.1.1 Реалізація бази даних застосунку**

Відповідно до спроєктованої схеми бази даних були створені відповідні таблиці, встановлені зв'язки між ними та визначені поля. Задля реалізації бази даних було вирішено використати засоби вебзастосунку з інтерфейсом адміністрування базами даних «PhpMyAdmin». Було створено всі необхідні таблиці, структуру одної з яких зображено на рисунку 3.1.

|          |          | $#$ Ім'я                                            |     | Тип Зіставлення         |     | Атрибути Нуль За замовчуванням Коментарі Додатково |                                   | Дія           |             |                                                              |
|----------|----------|-----------------------------------------------------|-----|-------------------------|-----|----------------------------------------------------|-----------------------------------|---------------|-------------|--------------------------------------------------------------|
| $\Box$ 1 |          | <b>ID_Автівки</b> А                                 | int |                         | Hi  | Немає                                              | AUTO_INCREMENT / 6 <u>Sinbule</u> |               |             |                                                              |
|          |          | $2$ Марка                                           |     | text utf8mb4_0900_ai_ci | Hi  | Немає                                              |                                   |               |             | $\triangle$ $\bullet$ $5i$ <sub>blue</sub>                   |
| $\Box$   |          | 3 Модель                                            |     | text utf8mb4 0900 ai ci | Hi. | Немає                                              |                                   |               |             | $\triangle$ $\blacksquare$ $\blacksquare$                    |
|          | $\cup$ 4 | Вид палива                                          |     | text utf8mb4_0900_ai_ci | Hi  | Немає                                              |                                   |               |             | $\blacktriangleright$ $\bullet$ Більше $\blacktriangleright$ |
| U.       |          | 5 Рік випуску                                       |     | text utf8mb4_0900_ai_ci | Hi  | Немає                                              |                                   | $\mathcal{L}$ |             | $\bullet$ <i>binbure</i>                                     |
|          |          | □ 6 Державний номерний знак text utf8mb4_0900_ai_ci |     |                         | Hi  | Немає                                              |                                   |               | $\lambda$ 0 | Більше -                                                     |
| $\cup$ 7 |          | ID_Працівника                                       | int |                         | Hi  | Немає                                              |                                   | ◢             | $\bullet$   | Більше -                                                     |

Рисунок 3.1 – Структура сутності «Автопарк»

Інтерфейс «PhpMyAdmin» передбачає гнучке налаштування кожного поля, зокрема: тип даних, назва, наявність атрибутів і т.д.

Таблиця «Автопарк» містить в собі всю необхідну інформацію, як для адміністратора, так і для користувача. Наповнення таблиці можна побачити на рисунку 3.2.

| $\leftarrow$ T $\rightarrow$ | $\sqrt{2}$ ID Автівки | Марка              | Модель        |            |      | <u>Вид палива – Рік випуску – Державний номерний знак</u> | <b>ID Працівника</b> |
|------------------------------|-----------------------|--------------------|---------------|------------|------|-----------------------------------------------------------|----------------------|
| ▯◢▦◒                         |                       | 4 Lada             | 2110          | Газ/бензин | 2005 | AP5636IX                                                  |                      |
| ▯◢▦◒                         |                       | 5 Volkswagen Jetta |               | Бензин     | 2013 | <b>KE3333HT</b>                                           | 2                    |
| ▯〃▦◒                         |                       | 6 Chevrolet        | <b>Nubira</b> | Бензин     | 2010 | AP3467OB                                                  | 3                    |
| ▯◢▦◒                         |                       | 7 Iveco            | Daily         | Дизель     | 2018 | КР5790ДО                                                  | $\overline{4}$       |
| ▯〃▦◒                         |                       | 8 Alfa             | $F125-2$      | Бензин     | 2015 | AP3456PH                                                  | 5.                   |

Рисунок 3.2 – Вміст таблиці «Автопарк»

#### **3.1.2 Створення серверу**

Задля забезпечення роботи бази даних виникає потреба у наявності серверу. Було прийнято рішення використати комплексне програмне середовище створення і налаштувань вебзастосунків – «OpenServer». Дане рішення було обрано через зручність користування і гнучкі налаштування застосунку Одне з налаштувань локального сервера можна побачити на рисунку 3.3.

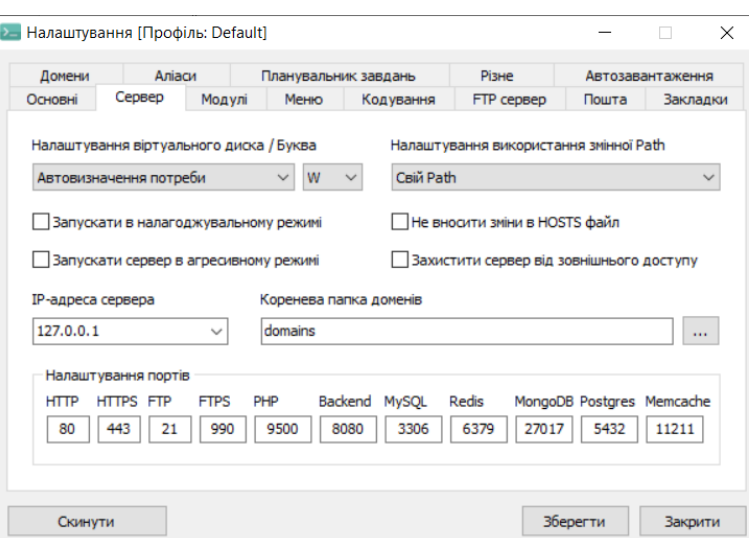

Рисунок 3.3 – Налаштування «OpenServer»

Для запуску серверу достатньо перейти в область стану Windows, відкрити контекстне меню і натиснути відповідну кнопку (див. рис. 3.4).

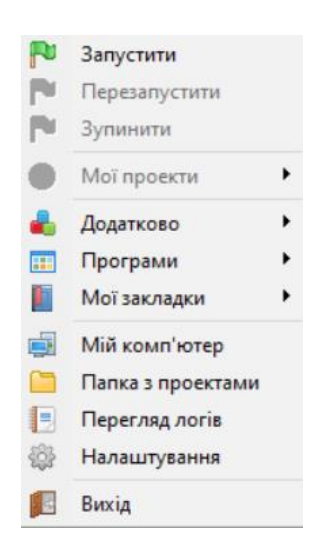

Рисунок 3.4 – Меню керування «OpenServer»

## <span id="page-32-0"></span>**3.2 Створення клієнтської частини**

Невід'ємною частиною вебсайту є клієнтська частина. Візуальне наповнення вебсайту було реалізовано засобами HTML, для розміщення всіх елементів вебсайту і CSS, для стилізації кожного елементу і реалізації дизайну за спроєктованим макетом.

Всі елементи було розташовано, керуючись спроєктованими макетами. Як результат, інтуїтивно-зрозумілий інтерфейс. Було використано стримані кольори для забезпечення коректного сприймання інформації користувачем, а також реалізовано зручну структуру кожної вебсторінки для навігації в рамках вебсайту. На рисунку 3.5 можна побачити головну сторінку вебсайту, з якої відбувається перехід до будь-якої вебсторінки.

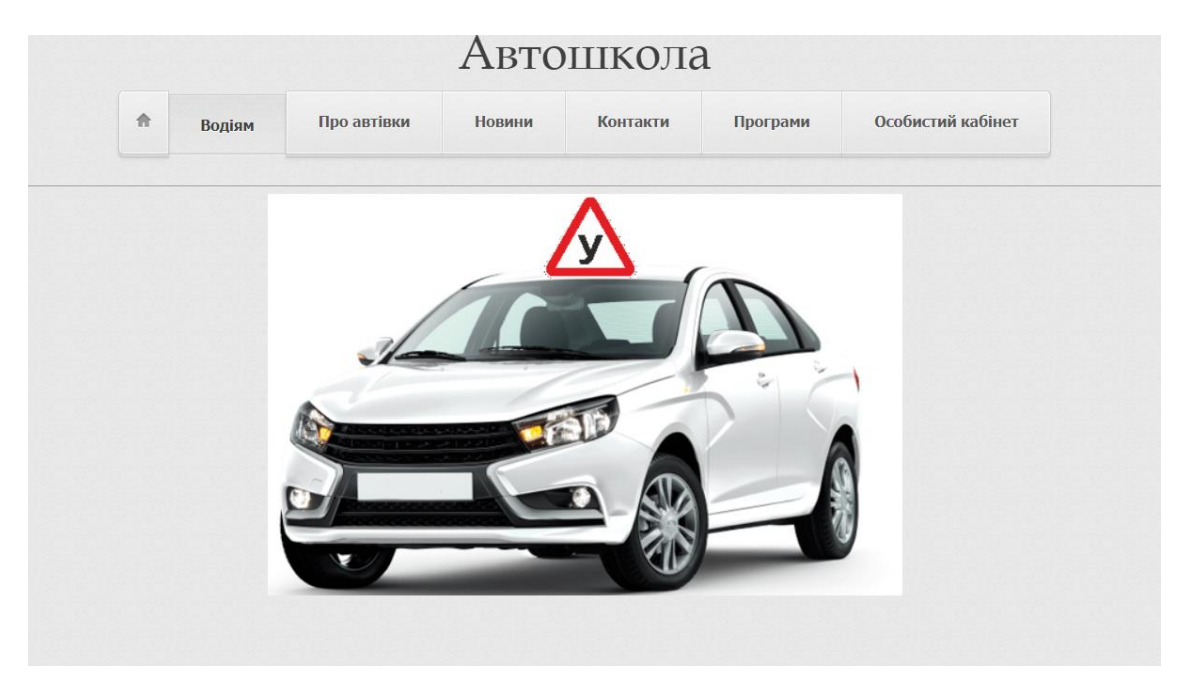

Рисунок 3.5 – Головна сторінка вебзастосунку

На вебсторінці розташовано заголовок, навігаційне меню для інтуїтивно-зрозумілого керування та переходу між сторінками, а також картинку задля розуміння мети вебзастосунку для користувача.

Користувач має можливість продивитись всі доступні, для навчання, програми, передбачені автошколою (див. рис. 3.6).

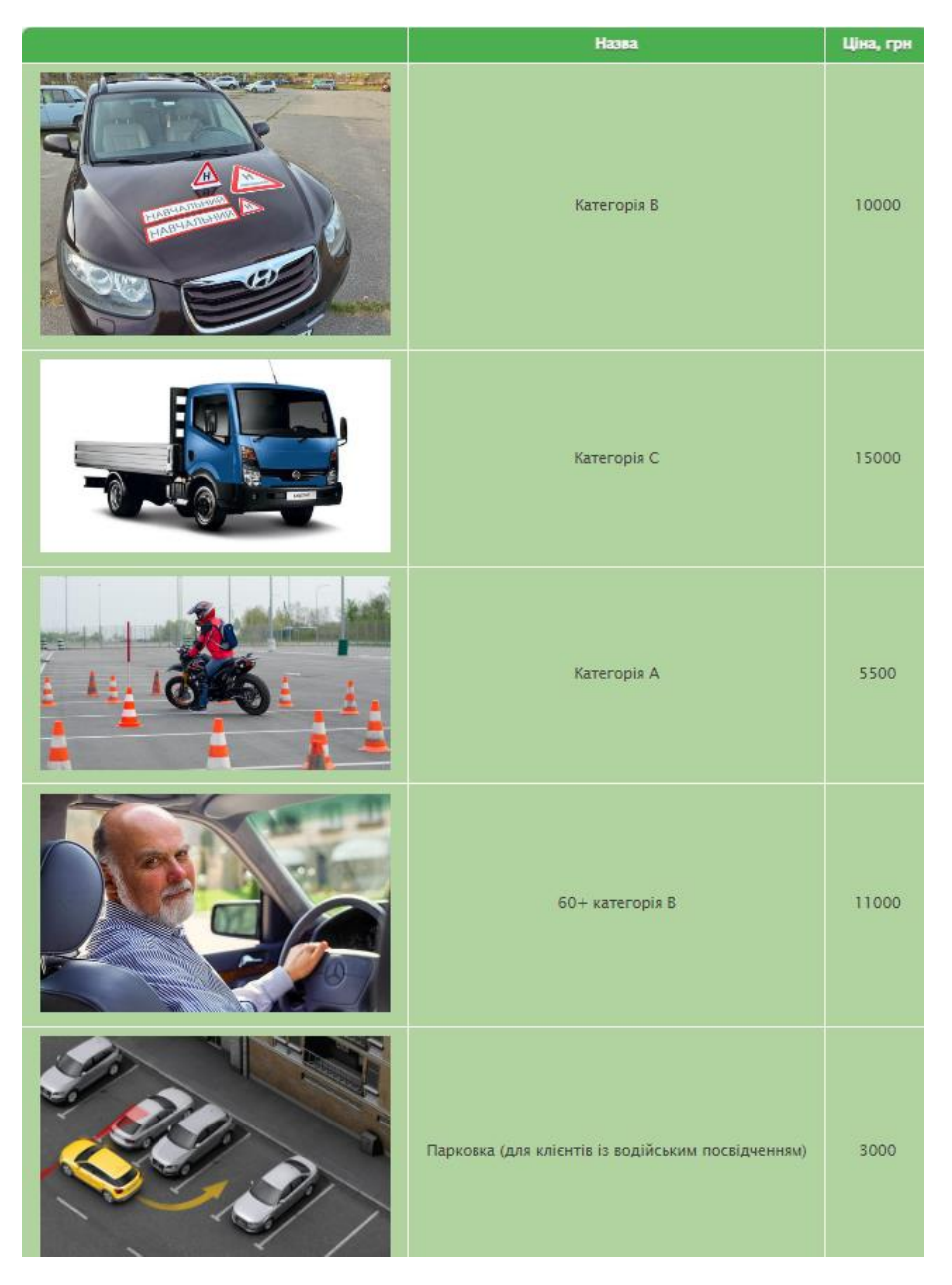

Рисунок 3.6 – Вебсторінка «Програми»

Всі доступні навчальні програми автошколи було розміщено в таблицю для зручного перегляду. Зазначено назву програми, ціну, а також умовну фотографію для розуміння, що саме передбачає та, чи інша програма навчання.

Також було додано вебсторінку із автопарком автошколи задля того, щоб користувач мав можливість розуміти та в подальшому, обирати, на якому транспортному засобі він бажає набувати необхідних навичок під час навчання (див. рис. 3.7).

| Фотографія | Марка      | Модель   | Вид палива | Рік випуску |
|------------|------------|----------|------------|-------------|
|            | Lada       | 2110     | Газ/бензин | 2005        |
|            | Volkswagen | Jetta    | Бензин     | 2013        |
|            | Chevrolet  | Nubira   | Бензин     | 2010        |
|            | Iveco      | Daily    | Дизель     | 2018        |
|            | Alfa       | $F125-2$ | Бензин     | 2015        |

Рисунок 3.7 – Вебсторінка «Автопарк»

Інформацію було також занесено до таблиці, як і на вебсторінці «Програми» (див. рис. 3.6).

Для неавторизованих в системі користувачів вебзастосунок несе в собі тільки інформаційній характер. Задля взаємозв'язку з адміністрацією автошколи користувачу слід зареєструватися в системі та виконувати подальший вхід. Вебсторінки із формами для реєстрації та авторизації можна побачити на рисунку 3.8 та рисунку 3.9 відповідно.

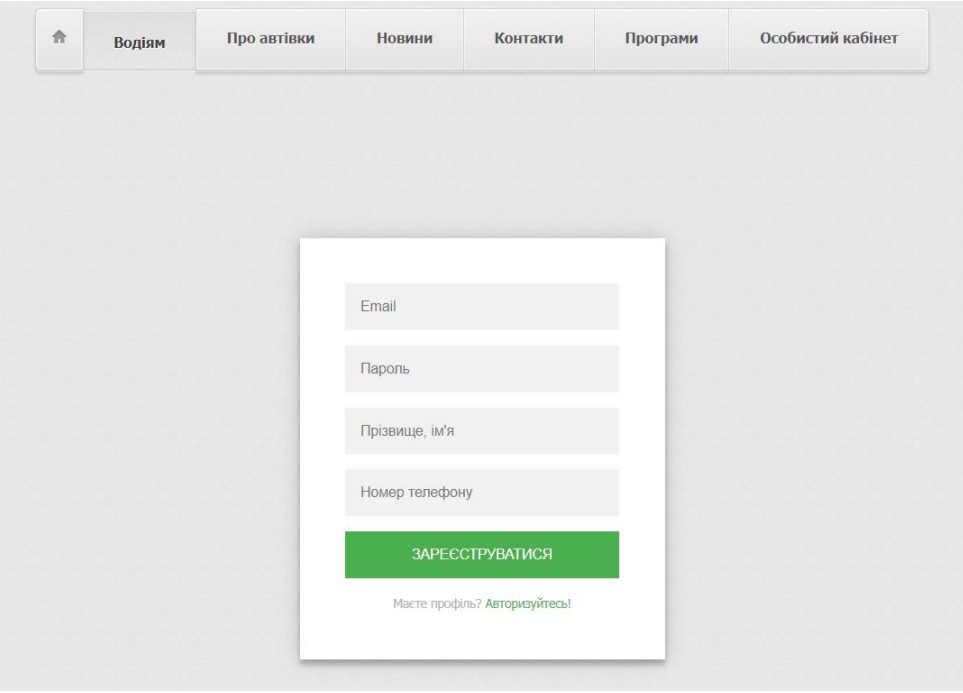

Рисунок 3.8 – Форма для реєстрації

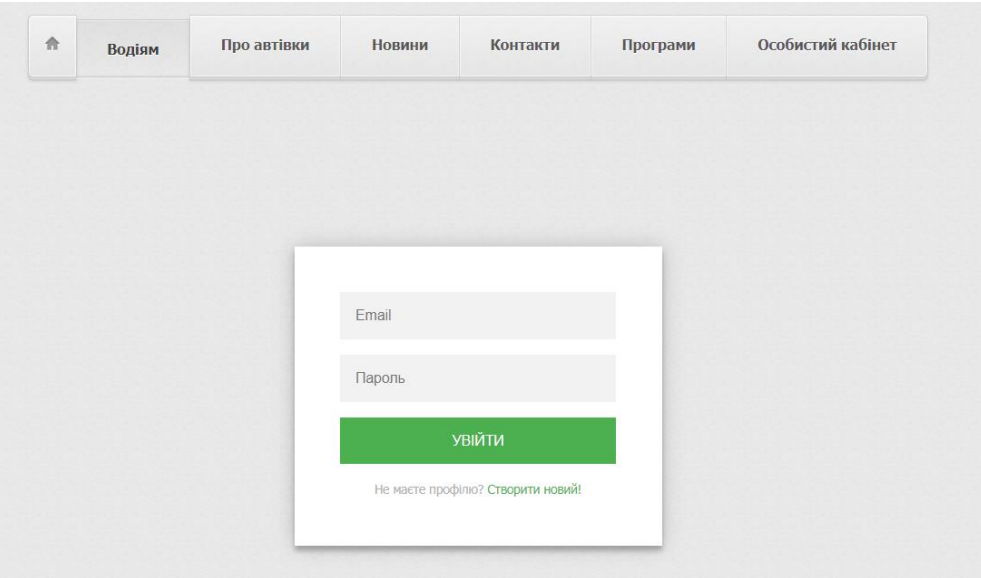

Рисунок 3.9 – Форма для авторизації

В разі вдалої авторизації в системі вебсайт перенаправляє користувача до вебсторінки, де перелічено всі доступні програми навчання, а також форму для заповнення заяви на навчання, яку розташовано внизу сторінки і для зручності переходу до неї було додано гіперпосилання до горизонтального меню з відповідною назвою (див. рис. 3.10).

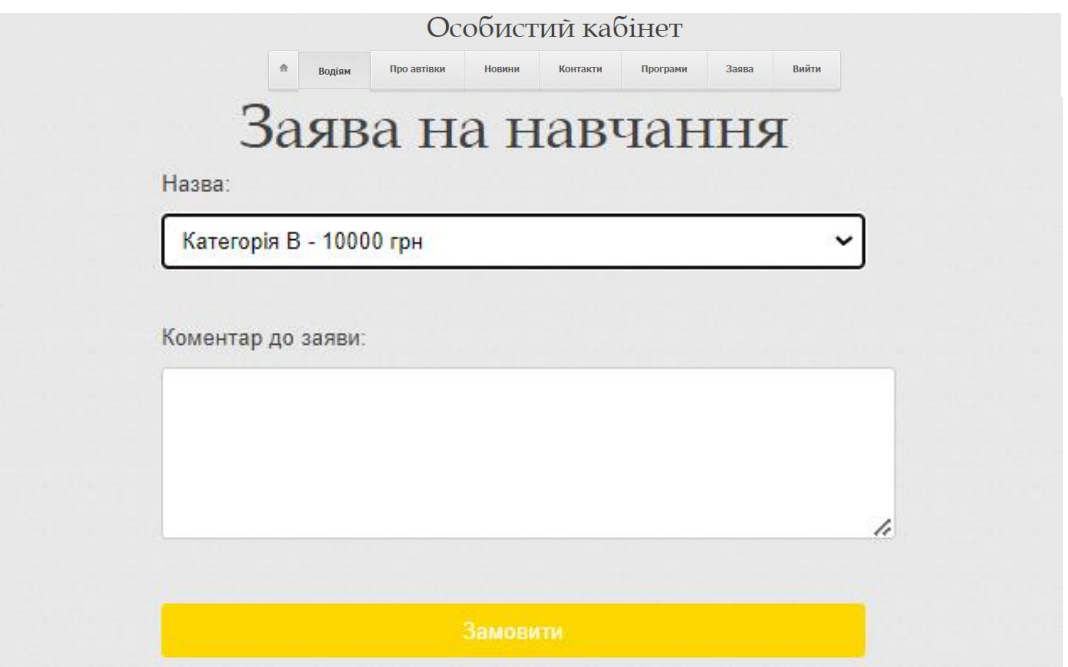

Рисунок 3.10 – Вебсторінка із заявою на навчання

Форма для залишення заяви на навчання містить в собі 2 поля, «Назва» та «Коментар до заяви». Поле «Назва» було реалізовано за допомогою випадаючого списку із назвами всіх доступних програм та ціною за навчання (див. рис. 3.11).

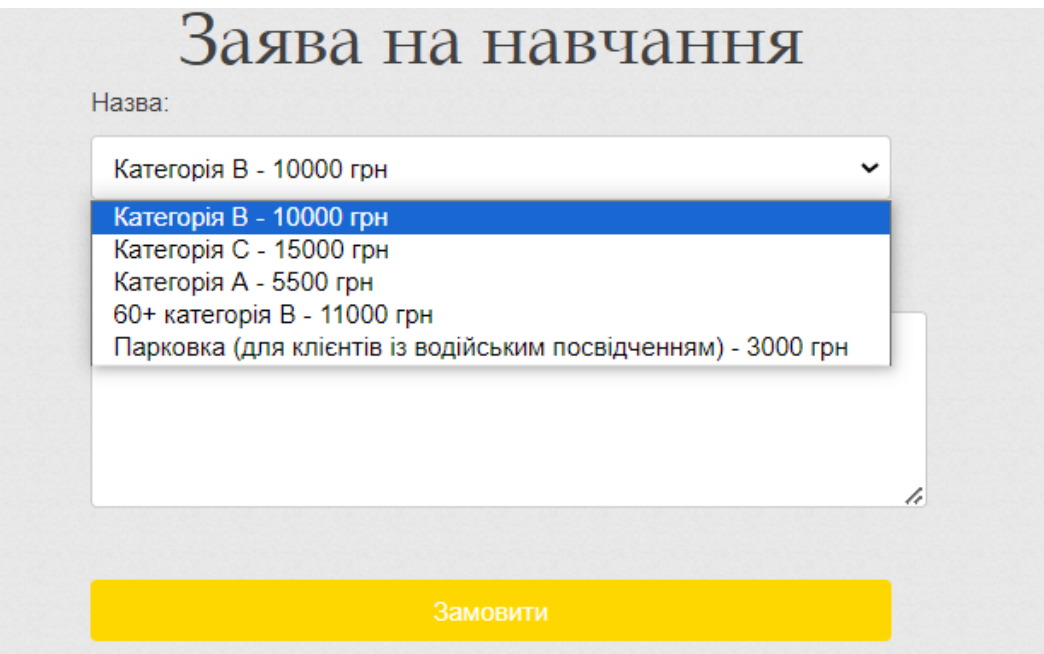

Рисунок 3.11 – Випадаючий список в полі «Назва»

Після натиснення заповнення полів та натиснення кнопки «Замовити» – користувач побачить повідомлення про успішне відправлення заявки (див. рис. 3.12) і внесені до полів дані буде відправлено до таблиці бази даних, де запит на навчання буде оброблювати адміністратор.

Заяву успішно відправлено! Вам зателефонує адміністратор Назад

Рисунок 3.12 – Повідомлення про успішно додану заявку

Дану таблицю можна побачити на рисунку 3.13.

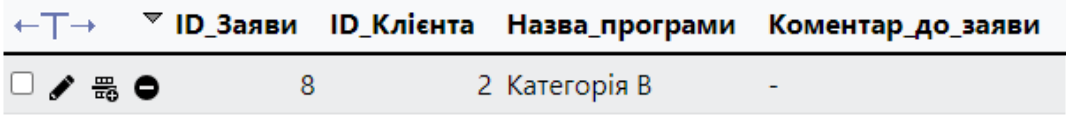

Рисунок 3.13 – Таблиця «Заяви»

## <span id="page-38-0"></span>**3.3 Реалізація функцій**

Всі операції із базою даних, зокрема: додавання інформації, зчитування, тощо, було реалізовано за допомогою PHP-скриптів та SQLзапитів. Вивід інформації на вебсторінки «Програми» та «Автопарк», що зображені на рисунку 3.6 та рисунку 3.7 відповідно, здійснено шляхом зчитування інформації з бази даних за допомогою PHP-скриптів.

Зчитати інформацію з бази даних про дійсні навчальні програми:

```
if ($result->num_rows > 0) {
echo "<table class='fixtable' style='font-size: 130%;'>";
echo "<thead>";
echo "<tr>";
echo "<th></th>":
```

```
echo "<th>Назва</th>";
echo "<th>Ціна, грн</th>";
echo "\langletr>";
echo "</thead>";
echo "<tbody>";
$i = 0:
while(\text{grow} = \text{S}result->fetch_assoc()) {
echo "<tr>";
echo "<td><img src="' . $files[$i] . "' width='400'></td>";
echo "<td>". $row["Назва"]. "</td>";
echo "<td>". $row["Ціна"]. "</td>";
echo "\langle ttr>";
$i++;
}
echo "</tbody>";
echo "</table>";
} else {
echo "0 results";
}
```
Зчитати інформацію з бази даних про працюючий автопарк:

```
if ($result->num_rows > 0) {
echo "<table class='fixtable' style='font-size: 130%;'>";
echo "<thead>";
echo "<tr>";
echo "<th>Фотографія</th>";
echo "<th>Марка</th>";
echo "<th>Модель</th>";
echo "<th>Вид палива</th>";
```

```
echo "<th>Рік випуску</th>";
echo "\langle t \rangle";
echo "</thead>";
echo "<tbody>";
$i = 0;while(\text{from} = \text{S}result->fetch_assoc()) {
echo "\langle tr \rangle";
echo "<td><img src="" . $files[$i] . "' width='400'></td>";
echo "<td>". $row["Марка"]. "</td>";
echo "<td>". $row["Модель"]. "</td>";
echo "<td>". $row["Вид палива"]. "</td>";
echo "<td>" . $row["Рік випуску"] . "</td>";
echo "\langle t \rangle";
$i++;
}
echo "</tbody>";
echo "</table>";
} else {
echo "0 results";
}
```
Також було організовано роботу форм реєстрації та авторизації в системі (див. рис. 3.8 і рис. 3.9). PHP-скрипт задля реалізації функцій.

Додавання нового користувача:

\$sql = "INSERT INTO Osob\_kab (ПІБ, Електронна\_пошта, Пароль, Номер\_телефону) VALUES ('\$full\_name', '\$email', '\$password', '\$phone')"; if (\$conn->query(\$sql) === TRUE) {echo "Реєстрація пройшла успішно!";} else {echo "Помилка: " . \$sql . "<br>" . \$conn->error;}}

Авторизація в системі:

 $$row =$  $$result-> fetch_assoc();$  $S$  SESSION['fname'] =  $$row$ [' $\Pi$ II $S$ '];  $$$  SESSION['ID'] =  $$row['ID$$  Kлієнта']; \$\_SESSION['username'] = \$username; header('Location: After\_Avtor.php');

exit();

Форма для відправлення заяви користувачем на навчання також працює із базою даних через написаний PHP-скрипт. Форма містить поле із випадаючим списком, що містить інформацію, зчитану з бази даних.

Програмний код, що забезпечую роботи даного методу:

```
$sql_products = "SELECT * FROM Navch_prog";
$result_products = mysqli_query($conn, $sql_products);
$options_products = ";
while ($row = mysqli fetch array($result products)) {
$options_products .= "<option value='" . $row['Назва'] . "'>" . $row['Назва'] . " - " 
.$row['Ціна'] . " грн </option>";
}
```
Після заповнення всіх полів вебзастосунок зчитує внесену інформацію і відправляє до таблиці бази даних, на оброку адміністратору

Програмний код задля роботи даного методу:

```
$назва = $ POST["Назва"];
\text{Suina} = \text{\$} POST["Ціна"];
$KOMEHTap = $ POST["KOMEHTap"];
$ID = $ SESSION['ID'];
```
\$sql\_order = "INSERT INTO Zayav (ID\_Клієнта, Назва\_програми, Коментар\_до\_заяви) VALUES ('\$ID', '\$назва', '\$коментар')"; if (mysqli\_query(\$conn, \$sql\_order)) { header('Location: usp.php'); echo "Заяву успішно відправлено! Вам зателефонує адміністратор";} else {echo "Помилка: " . \$sql\_order . "<br>" . "Error: " . mysqli\_error(\$conn);}

Реалізовані функції є надважливими для роботи вебсайту. В даному розділі було створено клієнтську частину із можливістю отримання адміністраторами, заповнених заяв. Базу даних та вебсайт було протестовано відповідно всіх норм.

#### **ВИСНОВКИ**

<span id="page-43-0"></span>Під час виконання кваліфікаційної роботи було досягнуто мету – розроблено вебсайт автошколи. Проведено дослідження вебсайтів інших існуючих автошкіл, що дозволило виявити найкращі практики та уникнути можливих помилок. Сформульоване технічне завдання забезпечило чітке розуміння вимог до функціональності та дизайну майбутнього вебзастосунку.

У першому розділі було розглянуто теоретичні відомості про вебзастосунки, призначені для підприємств, і наведено чотири приклади розповсюджених вебзастосунків. Цей аналіз дозволив визначити основні тенденції у сфері веброзробки та найкращі практики для створення вебсайту автошколи.

Другий розділ містив технічне завдання, яке визначало основні вимоги до вебсайту, зокрема функціональні та нефункціональні вимоги. Було створено wireframe-макет, що візуально відображає структуру та елементи інтерфейсу майбутнього сайту. Крім того, розроблено діаграму варіантів використання, яка показує взаємодію користувачів із системою, та схему бази даних, що забезпечує ефективне зберігання та управління даними. Проєкт інтерфейсу розроблено з урахуванням принципів інтуїтивності та зручності користування, що забезпечує позитивний користувацький досвід.

Третій розділ містив опис реалізації кожного компонента вебзастосунку. Було детально розглянуто реалізацію клієнтської частини, яка відповідає за взаємодію користувача із системою, та серверної частини, що забезпечує обробку запитів і управління даними. Особлива увага приділена проєктуванню та реалізації бази даних, яка гарантує надійне зберігання та швидкий доступ до даних користувачів.

Для досягнення поставлених завдань було використано електронні ресурси, зокрема інтернет-ресурси та документацію, що дозволило забезпечити актуальність і повноту отриманої інформації. Розробка вебзастосунку реалізовувалася засобами Visual Studio Code, що забезпечило ефективну і зручну роботу над проєктом.

Результатом виконання кваліфікаційної роботи став повнофункціональний вебсайт автошколи, який відповідає всім поставленим вимогам і забезпечує зручну взаємодію користувачів із системою. Вебсайт надає можливість потенційним клієнтам ознайомитися з інформацією про автошколу, переглянути доступні курси, подати заявку на навчання, а також отримати зворотний зв'язок.

Таким чином, виконані завдання дозволили досягти поставленої мети, що свідчить про успішне виконання кваліфікаційної роботи. Розроблений вебсайт автошколи є ефективним інструментом для залучення нових клієнтів і забезпечення якісної взаємодії з існуючими. Він відповідає сучасним стандартам веброзробки та забезпечує високу зручність і функціональність для користувачів.

#### **ПЕРЕЛІК ВИКОРИСТАНИХ ДЖЕРЕЛ**

<span id="page-45-0"></span>1. Веб розробка: основи та принципи створення сайтів. URL: [https://rika.zapisi.cx.ua/ukraincyam/veb-rozrobka-osnovi-ta-principi-stvorennya](https://rika.zapisi.cx.ua/ukraincyam/veb-rozrobka-osnovi-ta-principi-stvorennya-saytiv.html)[saytiv.html](https://rika.zapisi.cx.ua/ukraincyam/veb-rozrobka-osnovi-ta-principi-stvorennya-saytiv.html) (дата звернення: 20.02.2024).

2. Information Portal Reporter. URL: [https://reporter.zp.ua/sho-bilshe-veb](https://reporter.zp.ua/sho-bilshe-veb-sajt-chi-veb-storinka.html)[sajt-chi-veb-storinka.html](https://reporter.zp.ua/sho-bilshe-veb-sajt-chi-veb-storinka.html) (дата звернення: 20.02.2024).

3. Що таке веббраузер. URL: [https://xn----8sbptrz0c.xn-](https://що-таке.укр/%D0%B2/%D0%B2%D0%B5%D0%B1-%D0%B1%D1%80%D0%B0%D1%83%D0%B7%D0%B5%D1%80.html) [j1amh/%D0%B2/%D0%B2%D0%B5%D0%B1-](https://що-таке.укр/%D0%B2/%D0%B2%D0%B5%D0%B1-%D0%B1%D1%80%D0%B0%D1%83%D0%B7%D0%B5%D1%80.html)

[%D0%B1%D1%80%D0%B0%D1%83%D0%B7%D0%B5%D1%80.html](https://що-таке.укр/%D0%B2/%D0%B2%D0%B5%D0%B1-%D0%B1%D1%80%D0%B0%D1%83%D0%B7%D0%B5%D1%80.html) (дата звернення: 20.02.2024).

4. Види сайтів та їх функціонал. URL: https://webtune.com.ua/statti/webrozrobka/vydy-sajtiv-ta-yih-funkczional/ (дата звернення: 20.02.2024).

5. Автошкола «Драйв». URL: <https://www.drive-master.kh.ua/#info> (дата звернення: 20.02.2024).

6. Автошкола «Антарес». URL: https://www.avtoshkola.zp.ua/ (дата звернення: 20.02.2024).

7. Автошкола «Drive». URL: https://vozhdenie.zp.ua/ (дата звернення: 20.02.2024).

8. Автошкола «Світлофор». URL: https://www.svetofor.zp.ua/uk/ (дата звернення: 20.02.2024).

9. HTML та CSS для тестувальників. URL: [https://qalight.ua/baza](https://qalight.ua/baza-znaniy/html-ta-css-dlya-testuvalnykiv/)[znaniy/html-ta-css-dlya-testuvalnykiv/](https://qalight.ua/baza-znaniy/html-ta-css-dlya-testuvalnykiv/) (дата звернення: 20.02.2024).

10. Що таке CSS (Cascading Style Sheets)? URL: <https://rubydevelopers.org/t/css-cascading-style-sheets/201> (дата звернення: 20.02.2024).

46

11. Основи програмування. URL: [https://e](https://e-tk.lntu.edu.ua/mod/page/view.php?id=2902&forceview=1)[tk.lntu.edu.ua/mod/page/view.php?id=2902&forceview=1](https://e-tk.lntu.edu.ua/mod/page/view.php?id=2902&forceview=1) (дата звернення: 20.02.2024).

12. Введення в PHP: Синтаксис та Основні Функції. URL: <http://surl.li/rydxv> (дата звернення: 20.02.2024).

13. Налаштування Open Server. URL: <https://armedsoft.com/ua/blog/nalashtuvannya-open-server> (дата звернення: 20.02.2024).

14. Python та MySQL: повний практичний посібник, ч. 1. URL: <http://surl.li/rydyz> (дата звернення: 20.02.2024).

15. Що таке CMS платформа: основні принципи та переваги. URL: <http://surl.li/rydzv> (дата звернення: 20.02.2024).

16. Як створити власний веб-сайт? Детальний гайд. URL: <http://surl.li/ttfjg> (дата звернення: 05.05.2024).

17. Створення дизайну меню сайту: як зробити навігацію зручною. URL: <http://surl.li/ttfjo> (дата звернення: 05.05.2024).

18. Використання розмітки HTML5. URL: <http://surl.li/ttfjs> (дата звернення: 05.05.2024).

19. MockFlow. URL: <https://mockflow.com/> (дата звернення: 05.05.2024).

20. Що таке вайрфрейм, мокап і прототип. URL: <http://surl.li/roljm> (дата звернення: 05.05.2024).

21. Діаграма розгортання. URL: <http://surl.li/ttfkb> (дата звернення: 05.05.2024).

22. Що таке UML-діаграми? URL: <http://surl.li/dslfd> (дата звернення: 05.05.2024).

23. Використання UML діаграм для аналізу і проектування інформаційних систем. URL: <https://pns.hneu.edu.ua/mod/resource/view.php?id=170677> (дата звернення: 05.05.2024).

24. Які дві моделі входять до UML? URL: <http://surl.li/ttfli> (дата звернення: 05.05.2024).

25. Шпаргалка з діаграмою UML і довідковий посібник. URL: <http://surl.li/ttflo> (дата звернення: 05.05.2024).

26. Різновиди діаграм UML. URL: <http://surl.li/ttflv> (дата звернення: 05.05.2024).

### **Декларація**

### **академічної доброчесності**

## **здобувача освіти ВСП «Економіко-правничого фахового коледжу ЗНУ»**

Я, Сущенко Павло Романович, здобувач освіти 4 курсу, спеціальності/освітньо-професійної програми інженерія програмного забезпечення/розробка програмного забезпечення, групи К 121-20, адреса електронної пошти psushchenko@gmail.com

- підтверджую, що написана мною дипломна робота на тему «Проєктування та розробка вебсайту автошколи» відповідає вимогам академічної доброчесності та не містить порушень, що визначені у ст. 42 Закону України «Про освіту», зі змістом яких ознайомлений/ознайомлена;

- заявляю, що надана мною для перевірки електронна версія роботи є ідентичною її друкованій версії;

- згоден/згодна на перевірку моєї роботи на відповідність критеріям академічної доброчесності у будь-який спосіб, у тому числі за допомогою інтернет-системи, а також на архівування моєї роботи в базі даних цієї системи.

Дата Підпис Павло СУЩЕНКО Дата Підпис Олена ШИТІКОВА